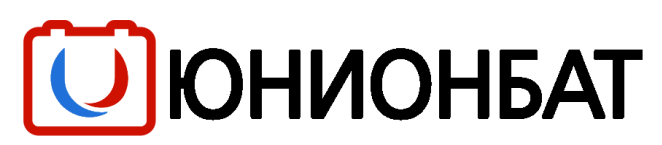

127106, Москва, Нововладыкинский проезд, д. 8, стр. 3 E-mail: [mail@unionbat.ru](mailto:mail@unionbat.ru)

# **РУКОВОДСТВО ПОЛЬЗОВАТЕЛЯ ЗАРЯДНОГО УСТРОЙСТВА ДЛЯ АККУМУЛЯТОРНЫХ БАТАРЕЙ СЕРИИ ZHFB**

**АВТОМАТИЧЕСКОЕ ВЫСОКОЧАСТОТНОЕ ОДНОФАЗНОЕ ЗАРЯДНОЕ УСТРОЙСТВО ДЛЯ ЛОДОЧНЫХ АККУМУЛЯТОРНЫХ БАТАРЕЙ**

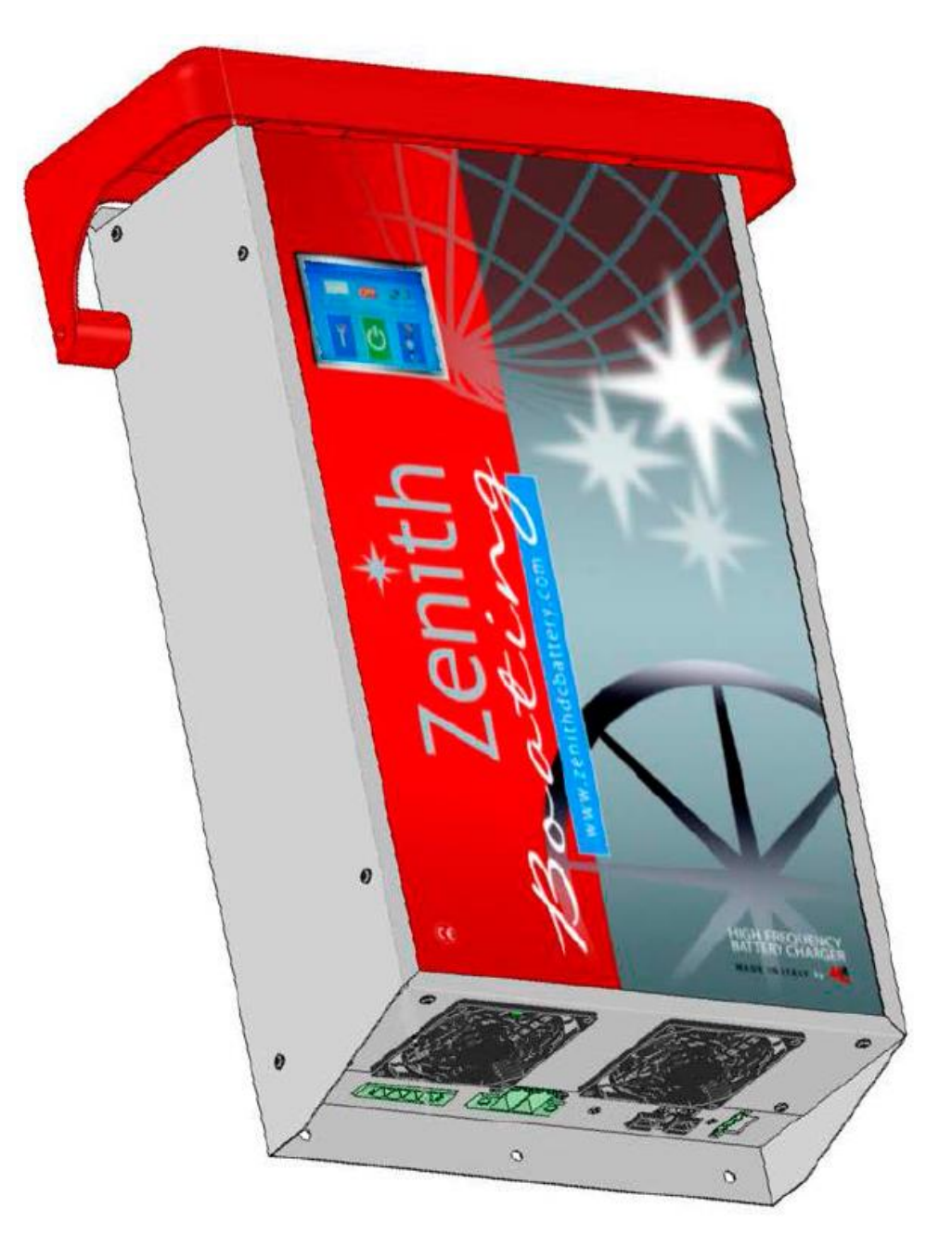

**МОДЕЛИ:** 

- **ZHFB 1260**
- **ZHFB 1280**
- **ZHFB 12100**
- **ZHFB 2460**
- **ZHFB 2480**
- **ZHFB 24100**
- **ZHFB 4850**

**СДЕЛАНО В ИТАЛИИ**

### **ОГЛАВЛЕНИЕ**

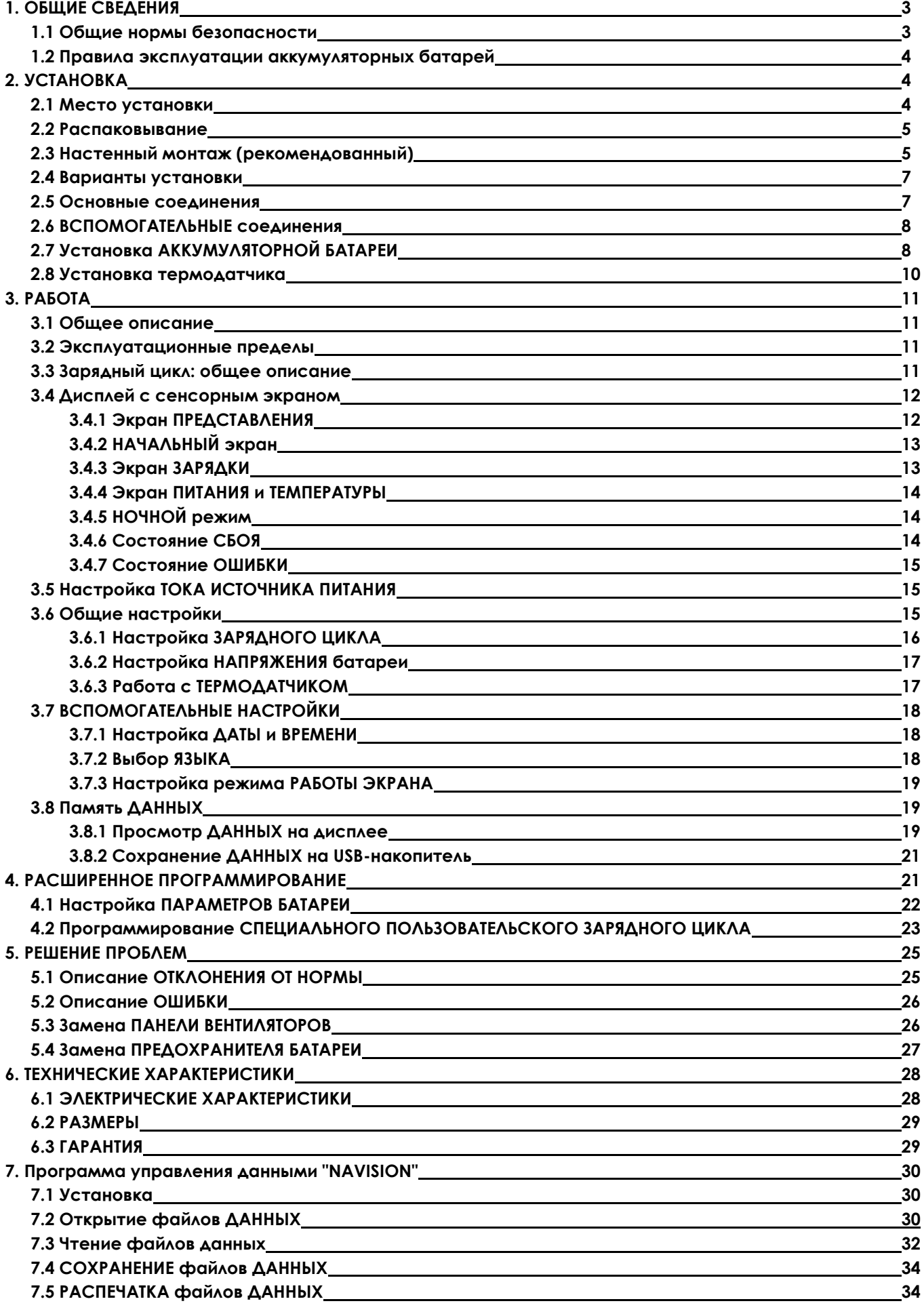

#### **1. ОБЩИЕ СВЕДЕНИЯ**

Данное руководство содержит важные правила техники безопасности при установке, эксплуатации и техническом обслуживании нашего зарядного устройства для аккумуляторных батарей серии **ZHFB**. Необходимо внимательно прочитать это руководство и следовать инструкциям, содержащимся в нём. Сохраните это руководство для наведения справок в случае необходимости выполнения каких-либо действий пользователем.

*ПРИМЕЧАНИЕ: Изготовитель не несёт ответственности за повреждения, вызванные плохим обращением или неправильной установкой и (или) настройкой зарядного устройства.*

#### *1.1 Общие нормы безопасности*

Для обеспечения правильной эксплуатации внимательно прочитайте все приведённые ниже инструкции и предупреждения, относящиеся к установке устройства и использованию батареи.

• Для снижения риска поражения электрическим током или пожара:

– Не подвергайте зарядное устройство воздействию дождя, снега, брызг воды или влажности.

– Не устанавливайте его в местах с высокой влажностью или риском конденсации влаги.

– Ни в коем случае не закрывайте вентиляционные решётки.

– Не используйте никакие принадлежности или запасные части, не рекомендуемые производителем.

• Выполняйте все операции очистки, технического обслуживания и (или) замены принадлежностей и (или) запасных частей, отключив и отсоединив зарядное устройство ОТ ВСЕХ ИСТОЧНИКОВ ПИТАНИЯ (сети и аккумуляторных батарей).

• Любые вмешательства в работу зарядного устройства должны производиться высококвалифицированным и опытным техническим персоналом.

• Электрическая система должна быть выполнена в соответствии с действующими стандартами и нормами.

• Используйте кабели питания и кабели батареи соответствующего сечения и длины (см. раздел "УСТАНОВКА").

• Регулярно проверяйте исправность электрической системы, всех кабелей и соединений батареи: неисправность одного из этих элементов может нарушить нормальную работу и привести к серьёзному повреждению системы, зарядного устройства и батарей.

• Избегайте ударов и сильной вибрации; в случае механических повреждений НЕ ЭКСПЛУАТИРУЙТЕ зарядное устройство и обратитесь в сервисную мастерскую.

• Не разрешается вскрывать зарядное устройство для выполнения какого-либо ремонта при отсутствии предварительного согласия и инструкций, полученных от производителя или уполномоченной сервисной мастерской.

В случае возгорания используйте огнетушитель, предназначенный для электрооборудования и частей под напряжением.

#### *1.2 Правила эксплуатации аккумуляторных батарей*

*Для обеспечения безопасности людей и предотвращения возможных серьёзных повреждений лодки настоятельно рекомендуется использовать герметичные батареи. Если это невозможно, соблюдайте изложенные ниже инструкции:* 

• Во время подзарядки свинцово-кислотных батарей выделяются взрывоопасные газы. ЗАПРЕЩАЕТСЯ КУРИТЬ ИЛИ ВЫПОЛНЯТЬ ДЕЙСТВИЯ, ПРИ КОТОРЫХ ОБРАЗУЮТСЯ ИСКРЫ, возле аккумуляторных батарей — образующиеся газы могут воспламениться во время подзарядки.

• Периодически проверяйте уровень электролита в обслуживаемых свинцово-кислотных батареях. При необходимости прервите процесс зарядки и долейте дистиллированную воду. При этих операциях ВСЕГДА используйте средства защиты кожи и глаз и защитную одежду.

Для аккумуляторных батарей всех типов:

• Внимательно прочитайте листок с правилами безопасности для используемой батареи и строго соблюдайте указания производителя по безопасности.

• Избегайте создания коротких замыканий кабелей во время установки или технического обслуживания; также избегайте коротких замыканий металлическими объектами, которые могут случайно упасть на части батареи, находящиеся под напряжением.

• Выполняя действия с аккумуляторными батареями, не носите металлические предметы (кольца, часы и т. п.). Ток короткого замыкания может расплавить такие предметы, причинив тяжёлые ожоги.

• Заряжайте и подзаряжайте батареи, используя такие величины напряжения и тока и зарядные циклы, которые соответствуют используемому изделию. За дополнительной информацией обращайтесь к производителю аккумуляторной батареи.

• НИКОГДА не заряжайте батарею, если она повреждена, вздулась, деформировалась или покрыта льдом.

• Убедитесь, что батареи установлены в таком месте, где обеспечена достаточная вентиляция во время подзарядки. За дополнительной информацией обращайтесь к производителю аккумуляторной батареи.

#### **2. УСТАНОВКА**

• ВО ВРЕМЯ УСТАНОВКИ СОБЛЮДАЙТЕ ПРАВИЛА, ИЛЛЮСТРИРОВАННЫЕ РИСУНКАМИ.

• Проверьте, что напряжение зарядного устройства соответствует напряжению используемой батареи (см. номинальные данные).

#### *2.1 Место установки*

• Зарядное устройство предназначено только для применения в помещении.

• Рабочая температура составляет от -15 °С до +60 °С, влажность 0-95 % при отсутствии конденсации влаги (при превышении температуры +50 °C происходит ухудшение характеристик).

• Избегайте среды с высокой влажностью.

• Избегайте среды с высоким содержанием пыли, наличием сильнодействующих загрязнителей, таких как растворители, моющие средства или масла.

• Не ставьте негерметичные батареи непосредственно под зарядным устройством: газы, выделяющиеся из батареи во время подзарядки, могут повредить внутренние элементы устройства.

#### *2.2 Распаковывание*

В упаковке помимо зарядного устройства имеются следующие принадлежности:

– клеммы для подсоединения батареи (Mors1 и Mors2) и для кабеля питания (Mors3):

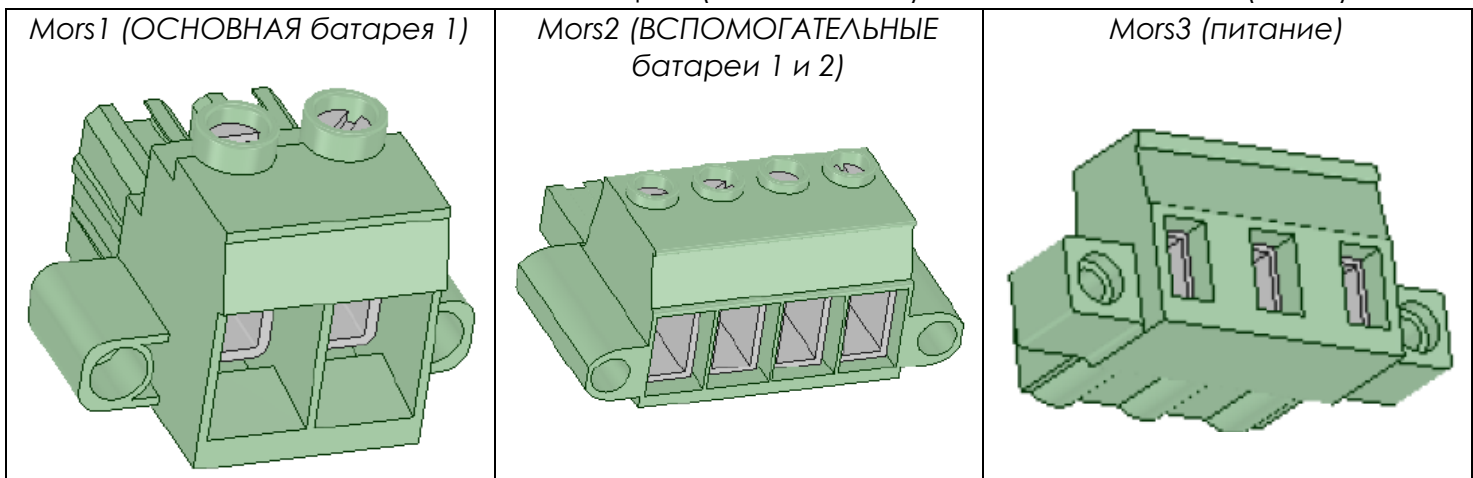

– крышка для защиты от дождя с соответствующими крепёжными винтами:

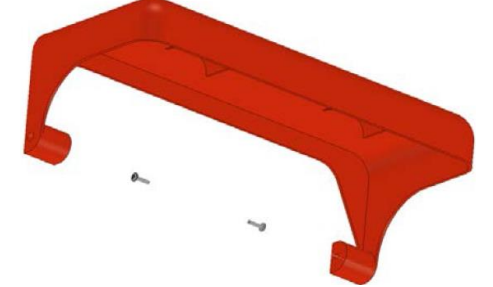

– USB-накопитель, содержащий программу управления данными "NAVISION" для ПК и руководство пользователя:

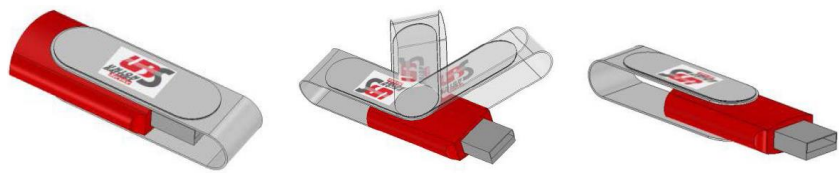

– прочее.

Проверьте содержимое, в случае обнаружения повреждений обращайтесь к изготовителю.

## *2.3 Настенный монтаж (рекомендованный)*

• Зарядное устройство должно быть прикреплено к вертикальной, идеально плоской поверхности.

**ПРАВИЛЬНО**

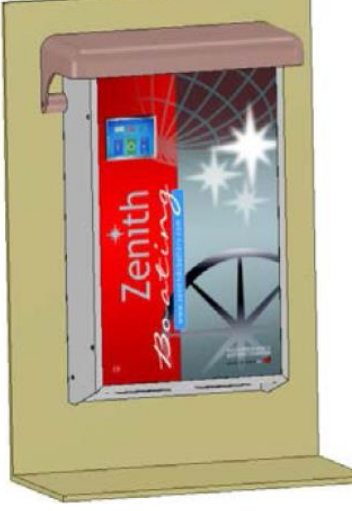

Соблюдайте показанные размеры необходимого свободного пространства:

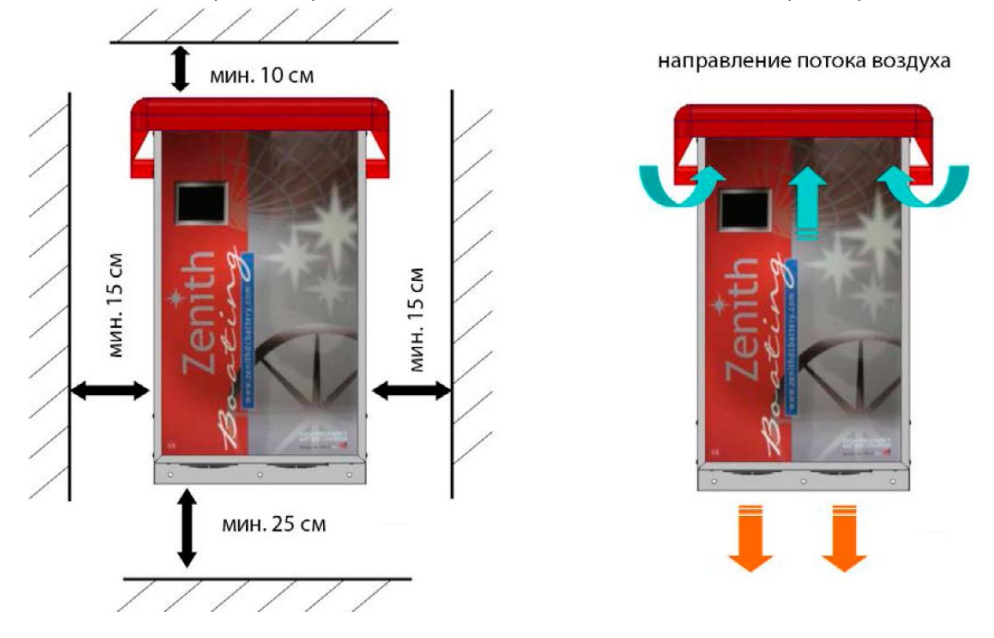

### УБЕДИТЕСЬ В ОТСУТСТВИИ ПОМЕХ ПОТОКУ ОХЛАЖДАЮЩЕГО ВОЗДУХА.

• Отметьте места монтажных отверстий на стене (см. п. 6.2 "РАЗМЕРЫ", стр. 24):

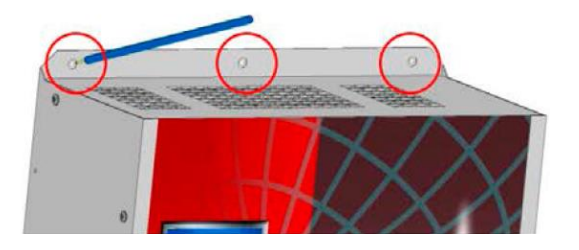

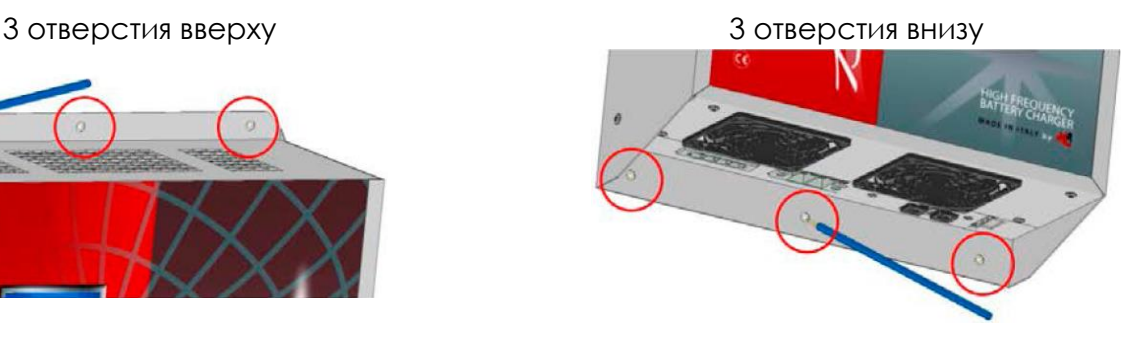

• Просверлите в стене отверстия и закрепите зарядное устройство, используя винты, которые подходят для данного типа стены (максимальный диаметр винтов 6 мм). • Установите защитную крышку, как показано (винты прилагаются):

*ПРЕДУПРЕЖДЕНИЕ: Крышка ДОЛЖНА БЫТЬ УСТАНОВЛЕНА, так как она защищает внутренние части зарядного устройства от пыли, брызг или небольших объектов, падающих сверху. Если крышка не установлена, то это может привести к аннулированию гарантии.*

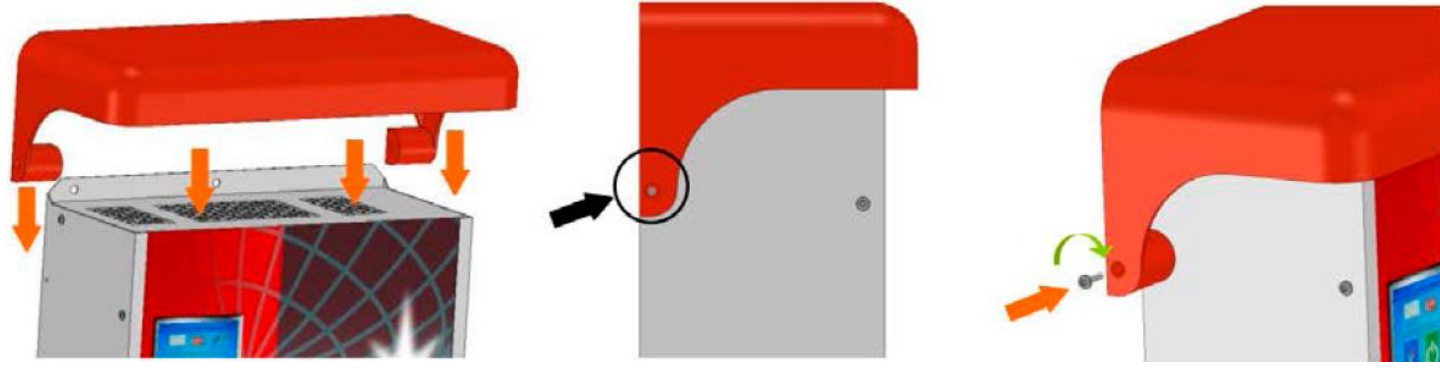

С обеих сторон

#### *2.4 Другие варианты установки*

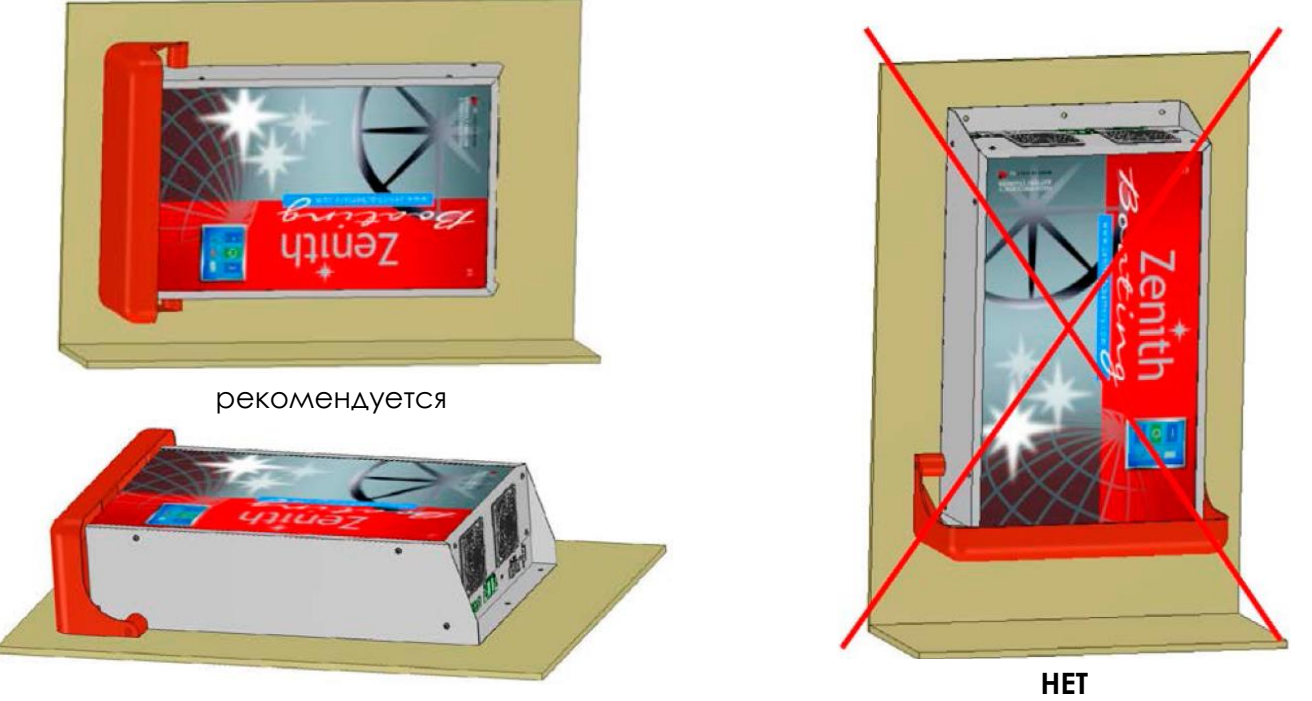

не рекомендуется

# *2.5 Основные соединения*

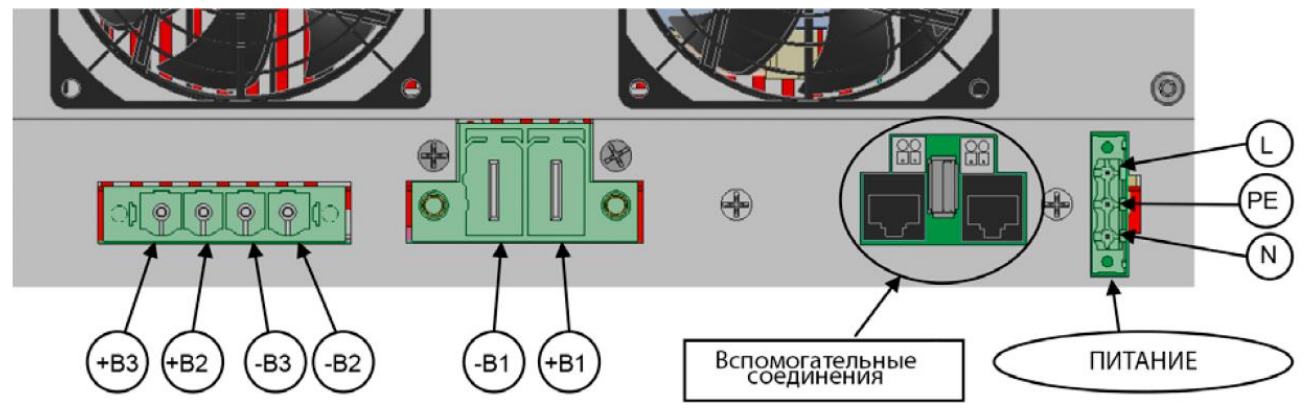

## **Соединения АККУМУЛЯТОРНОЙ БАТАРЕИ:**

- **+B1** : ПОЛОЖИТЕЛЬНЫЙ ПОЛЮС батареи 1 ОСНОВНАЯ **КРАСНЫЙ** КАБЕЛЬ
- **–B1** : ОТРИЦАТЕЛЬНЫЙ ПОЛЮС батареи 1 ОСНОВНАЯ **ЧЁРНЫЙ** КАБЕЛЬ
- **+B2** : ПОЛОЖИТЕЛЬНЫЙ ПОЛЮС батареи 2 ВСПОМОГАТЕЛЬНАЯ **КРАСНЫЙ** КАБЕЛЬ
- **–B2** : ОТРИЦАТЕЛЬНЫЙ ПОЛЮС батареи 2 ВСПОМОГАТЕЛЬНАЯ **ЧЁРНЫЙ** КАБЕЛЬ
- **+B3** : ПОЛОЖИТЕЛЬНЫЙ ПОЛЮС батареи 3 ВСПОМОГАТЕЛЬНАЯ **КРАСНЫЙ** КАБЕЛЬ
- **–B3** : ОТРИЦАТЕЛЬНЫЙ ПОЛЮС батареи 3 ВСПОМОГАТЕЛЬНАЯ **ЧЁРНЫЙ** КАБЕЛЬ

### **Соединения ПИТАНИЯ:**

**ALIM.** : РАЗЪЁМ ПИТАНИЯ

# Контакт **L** — фаза — **КОРИЧНЕВЫЙ** ИЛИ **ЧЁРНЫЙ** КАБЕЛЬ

- Контакт **N** нейтраль **СИНИЙ** КАБЕЛЬ
- Контакт **РЕ** земля **ЖЁЛТО-ЗЕЛЁНЫЙ** КАБЕЛЬ

- 
- 
- 
- 
- 
- 
- 
- 
- 
- 
- 

#### *2.6 ВСПОМОГАТЕЛЬНЫЕ соединения*

**TERM** : разъём для подсоединения температурного датчика (в комплекте) **CAN2** : 8-контактный телефонный разъём типа RJ45 для подсоединения шины CAN-BUS (заказной)

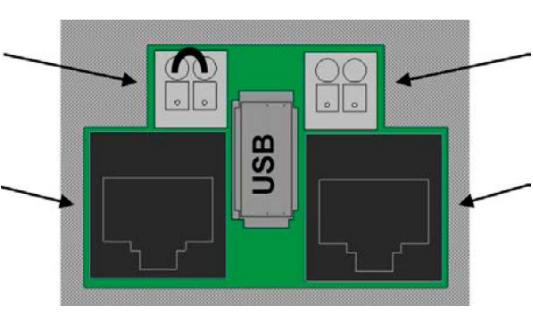

Вспомогательные разъёмы (вид спереди)

**CAN1** : разъём для подсоединения шины CAN-BUS (заказной)

**CAN3** : 8-контактный телефонный разъём типа RJ45 для подсоединения шины CAN-BUS (заказной)

**USB** : разъём USB для передачи данных с USB-накопителя

# *2.7 Установка АККУМУЛЯТОРНОЙ БАТАРЕИ*

## *ПРЕДУПРЕЖДЕНИЕ: установку должен производить квалифицированный персонал.*

- Выполните соединения, убедившись в отсутствии напряжения в проводке.
- Избегайте коротких замыканий или обратной полярности.
- Выполняйте все соединения, используя кабели, сечения которых соответствуют данным
- в **таблице 1** и **таблице 2**.
- Всегда прокладывайте кабели по кратчайшему возможному пути.
- Затяните все соединения во избежание перегрева.

**Таблица 1** Кабели ПИТАНИЯ: рекомендованные величины сечений в зависимости от длины.

**Примечание:** Длина представляет собой расстояние от зарядного устройства до точки соединения с сетью питания.

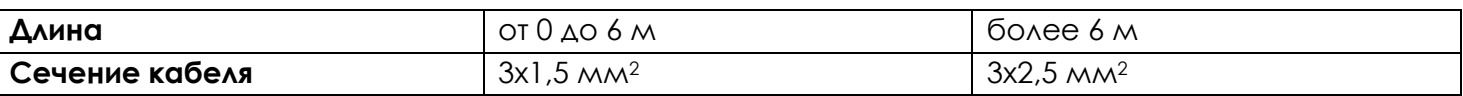

**Таблица 2** Соединительные кабели АККУМУЛЯТОРНОЙ БАТАРЕИ: рекомендованные величины сечений в зависимости от длины.

**Примечание:** Длина представляет собой расстояние от зарядного устройства до точки соединения с полюсами батареи.

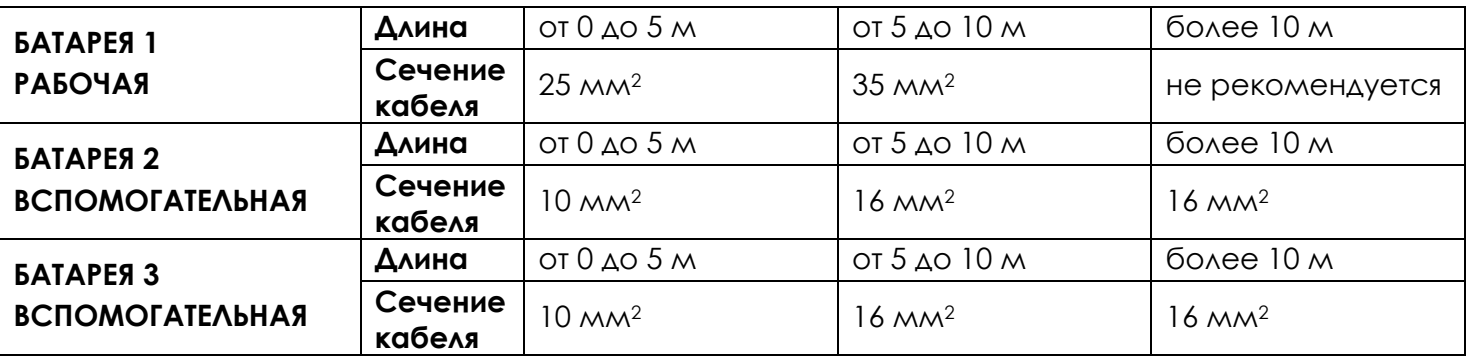

**РЕКОМЕНДУЕМАЯ СХЕМА УСТАНОВКИ АККУМУЛЯТОРНОЙ БАТАРЕИ:**

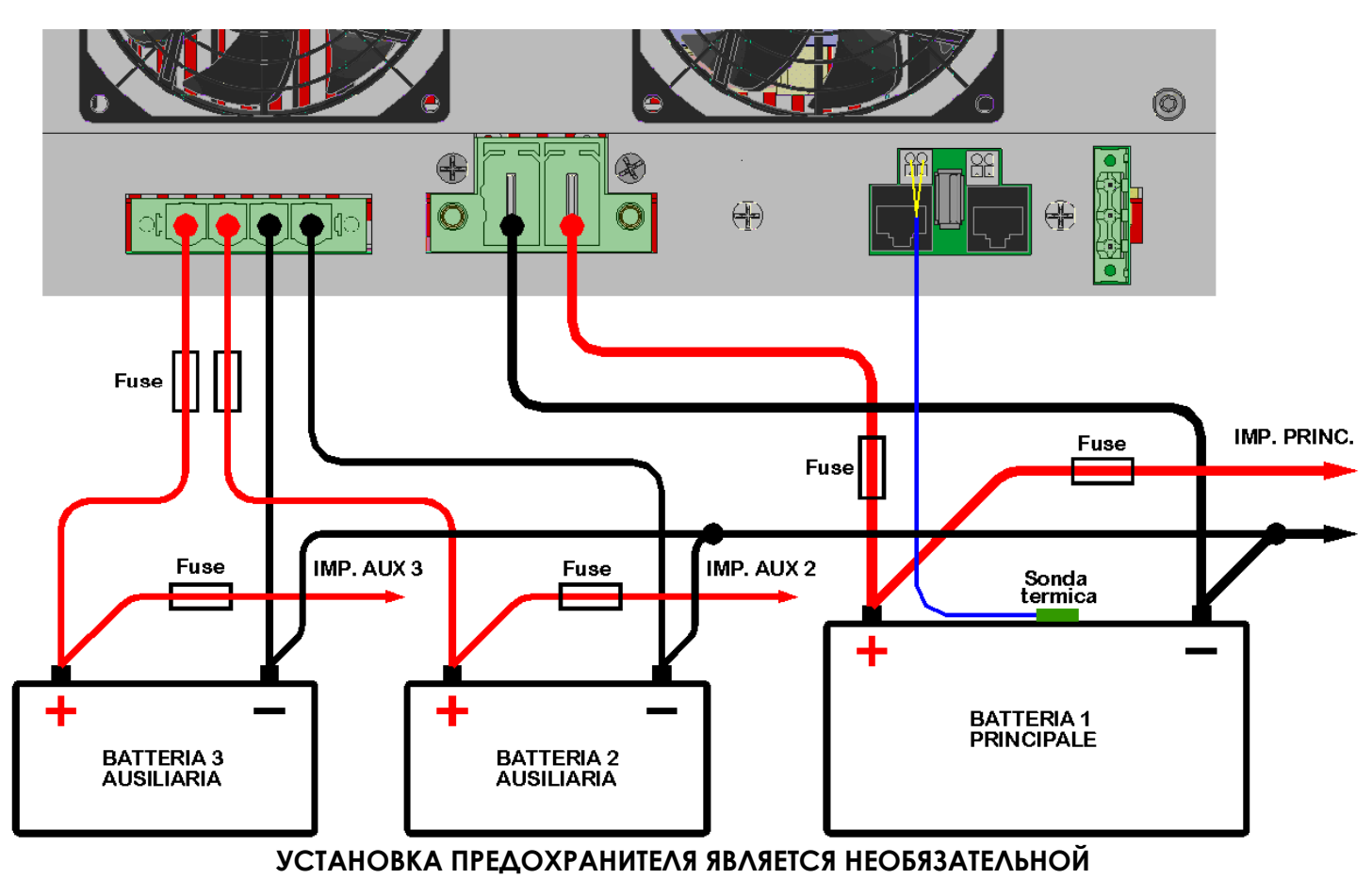

# **АЛЬТЕРНАТИВНАЯ СХЕМА УСТАНОВКИ АККУМУЛЯТОРНОЙ БАТАРЕИ (НЕ РЕКОМЕНДУЕТСЯ):**

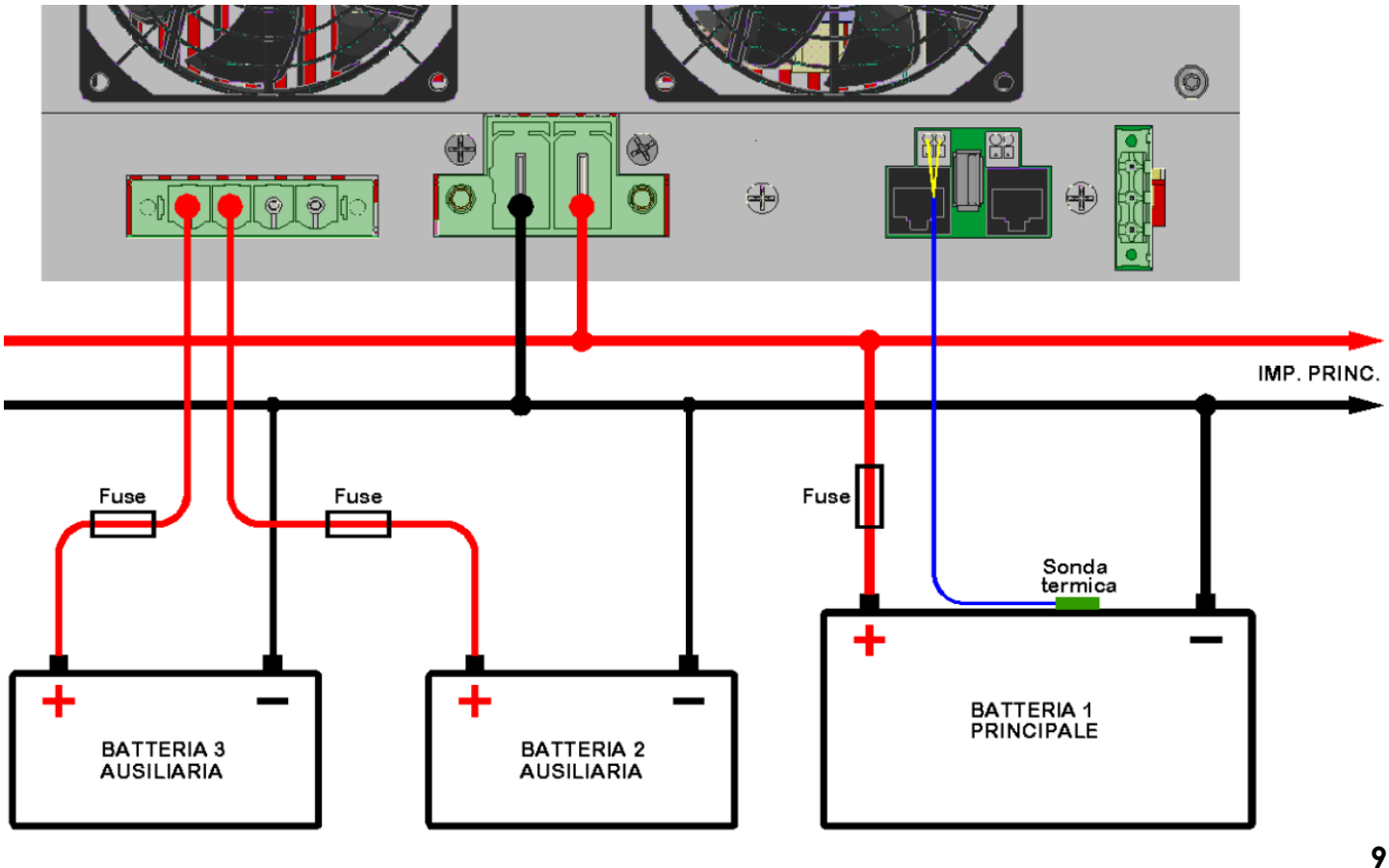

#### **УСТАНОВКА ПРЕДОХРАНИТЕЛЯ ЯВЛЯЕТСЯ НЕОБЯЗАТЕЛЬНОЙ**

• Подсоедините провода к клеммам в соответствии с обозначениями на клеммах (пример — рис. 2.7.3). Обратная полярность может привести к перегоранию внутреннего предохранителя (о замене см. п. 5.4).

- Соедините клеммы с зарядным устройством (рис. 2.7.2).
- Затяните винты каждой клеммы (рис. 2.7.3).

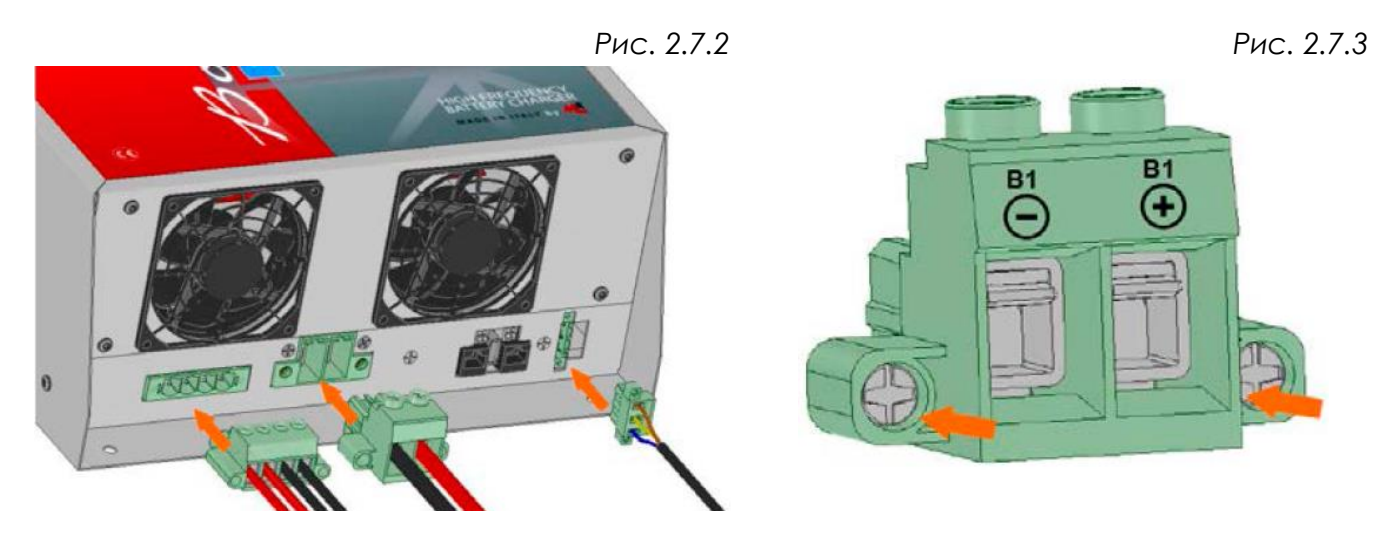

#### *2.8 Установка термодатчика*

• Для удаления перемычки нажмите отвёрткой на кнопки фиксаторов зажимной клеммы.

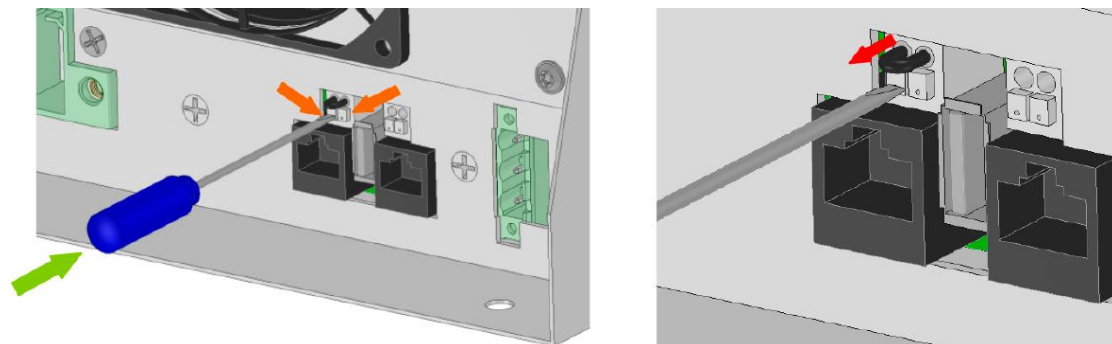

• Подсоедините термодатчик к клемме аналогично установленной ранее перемычке.

• Снимите защитный слой с липкого основания датчика. Приклейте датчик к поверхности батареи, по возможности, в самом горячем месте. Убедитесь в том, что поверхность сухая и чистая.

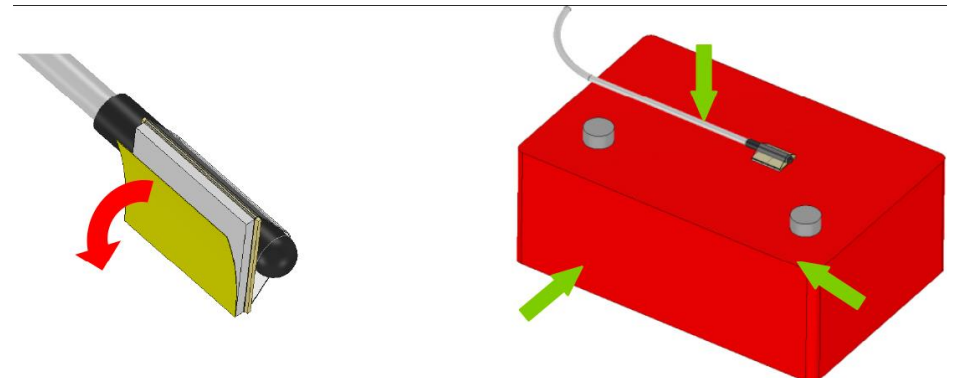

*ВАЖНОЕ УКАЗАНИЕ: Зарядное устройство может повредить аккумуляторную батарею, если:* 

*– снять перемычку и не подсоединить датчик;* 

*– установить не датчик, поставляемый заводом.* 

### **3. РАБОТА**

#### *3.1 Общее описание*

Ваше зарядное устройство создано для работы с подключением к источнику питания постоянного тока и аккумуляторной батарее.

Оно способно заряжать свинцово-кислотные батареи (требующие малого обслуживания или необслуживаемые), батареи AGM и гелевые. Это полностью автоматическое зарядное устройство, работа которого зависит от запрограммированных настроек.

Зарядное устройство имеет дисплей с сенсорным экраном.

Во время зарядки на дисплее показываются все данные по нагрузкам: напряжение, ток и температура.

При помощи дисплея можно изменять все параметры зарядки и настраивать устройство.

Во время зарядки шум от зарядного устройства ограничивается благодаря тому, что вентиляторы включаются только при необходимости.

#### *3.2 Эксплуатационные пределы*

Зарядное устройство нормально работает от однофазного источника питания напряжением от 85 до 265 В, 50/60 Гц.

Программированием можно задать максимальную величину тока, потребляемого от источника питания (см. п. 3.5 "Настройка параметров ПИТАНИЯ").

Нормальная рабочая температура зарядного устройства составляет от –15 до +60 °С.

При температурах свыше +50 °C зарядное устройство ограничивает свои параметры для предотвращения внутренних повреждений.

#### *3.3 Зарядный цикл: общее описание*

Зарядный цикл, использующийся в устройстве **ZHFB**, относится к типу **IUоUоU** и состоит из трёх фаз.

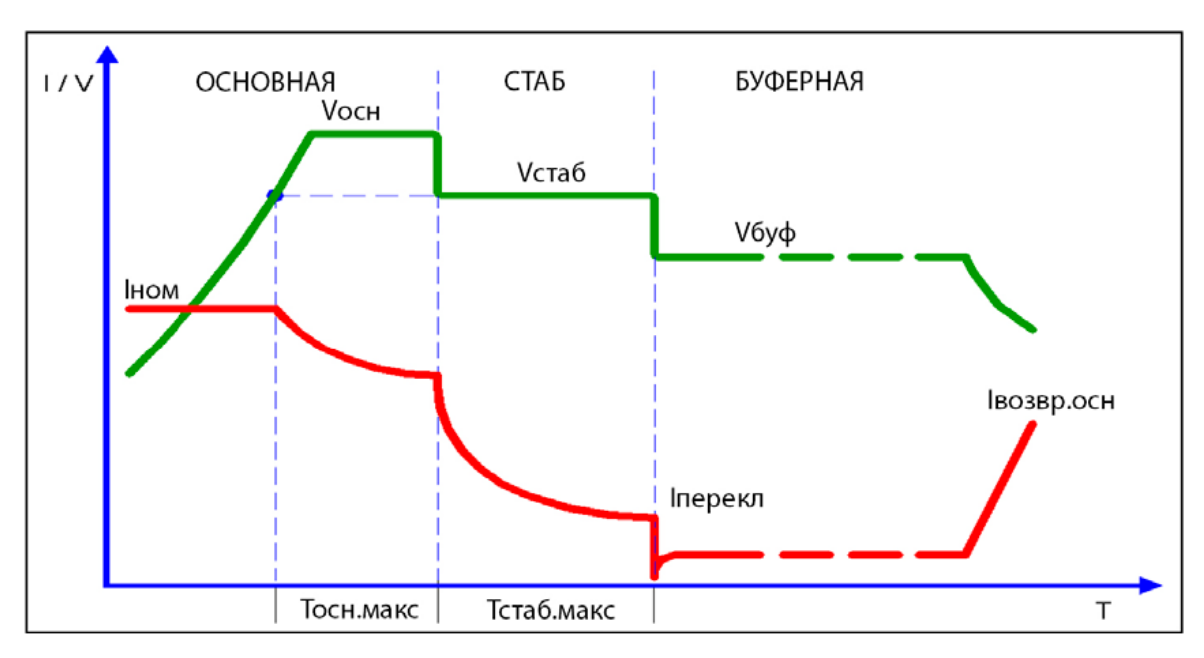

### ОСНОВНАЯ фаза: ФАЗА ИНТЕНСИВНОЙ ЗАРЯДКИ

В течение этой фазы зарядное устройство выдаёт свой номинальный ток. Напряжение батареи постепенно растёт до **Vосн**. Последний отрезок ОСНОВНОЙ фазы при постоянном напряжении **Vосн** можно задавать через программирование.

#### Фаза СТАБ: ФАЗА СТАБИЛИЗАЦИИ

В течение этой фазы зарядное устройство выдаёт ток, требующийся для стабилизации напряжения батареи на уровне **Vстаб**. Ток постепенно снижается до величины **Iперекл**. Следующая стадия может протекать при двух условиях: до достижения **Iперекл** или когда длительность фазы СТАБИЛИЗАЦИИ превышает **Tстаб.макс**. В конце этой стадии батарея становится полностью заряженной.

### БУФЕРНАЯ фаза: ФАЗА ПОДДЕРЖИВАНИЯ

Эта фаза эквивалентна поддерживающей зарядке при постоянном напряжении **Vбуф**. Если внешняя нагрузка разряжает батарею, ток растёт до величины **Iвозвр.осн**, вызывая возврат к начальной фазе "ОСНОВНАЯ".

Путём программирования можно выбрать 4 различных профиля зарядки для конкретного типа заряжаемой батареи. Рабочие параметры циклов **ZENITH**, **Pb** и **GEL/AGM** являются фиксированными и не могут редактироваться.

### *См. пункт 3.6.1 "Настройка ЗАРЯДНОГО ЦИКЛА".*

Можно задать цикл с полностью настраиваемыми пользовательскими параметрами, выбрав зарядный цикл **CUSTOMIZED** и запрограммировав все его рабочие параметры.

Доступ к такому программированию предоставляется только квалифицированному техническому персоналу, обладающему паролем для выхода в режим РАСШИРЕННОГО ПРОГРАММИРОВАНИЯ.

#### *См. пункт 4.2 "РАСШИРЕННОЕ ПРОГРАММИРОВАНИЕ".*

#### *3.4 Дисплей с сенсорным экраном*

### *3.4.1 Экран ПРЕДСТАВЛЕНИЯ*

После включения питания зарядного устройства на несколько секунд появляется экран ПРЕДСТАВЛЕНИЯ.

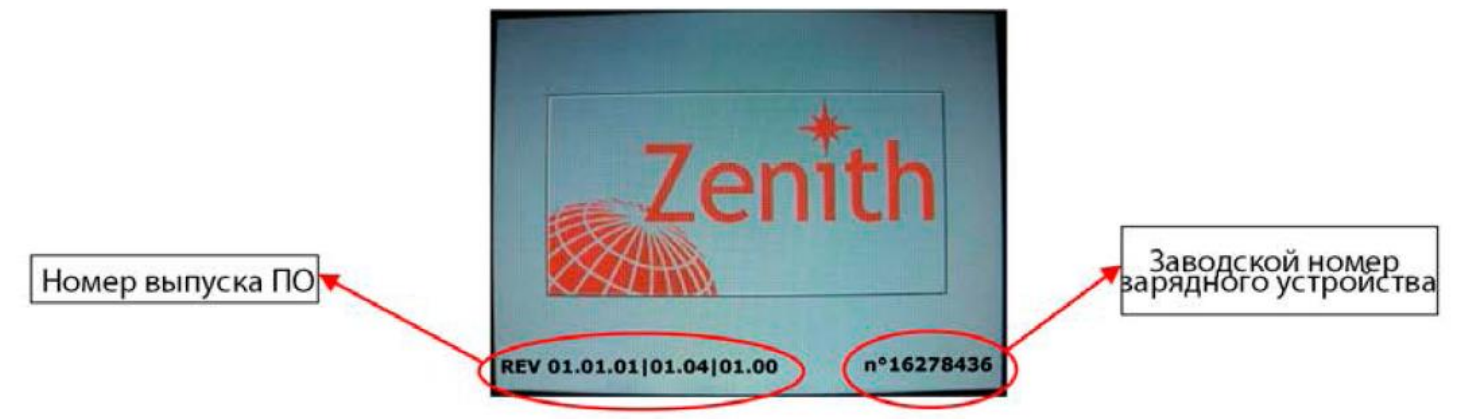

Во время включения питания можно запросить настройки ДАТЫ и ВРЕМЕНИ. *Для этого см. пункт 3.7.1 "Настройка ДАТЫ и ВРЕМЕНИ".*

# *3.4.2 НАЧАЛЬНЫЙ экран*

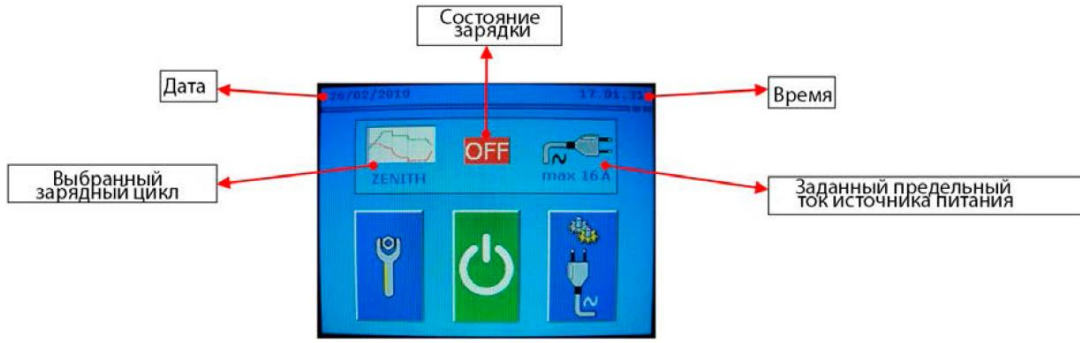

Зарядное устройство включено, но не выдаёт ток (ВЫКЛ).

**Кнопка ВКЛ**: можно активировать зарядное устройство и перейти к экрану ЗАРЯДКИ (см. п. 3.4.3).

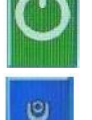

**НАСТРОЙКА**: открывает меню настройки (см. п. 3.6).

**ТОК ПИТАНИЯ**: открывает меню для установки наибольшего тока источника питания (см. п. 3.5).

# *3.4.3 Экран ЗАРЯДКИ*

Текущая фаза

Полный подаваемый ток (аналоговый индикатор)

Полный подаваемый ток (цифровой индикатор)

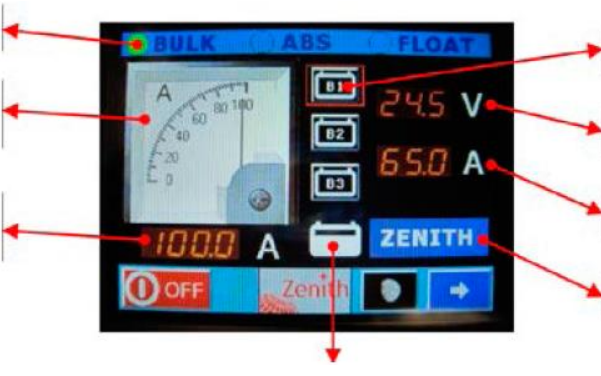

Выполняющийся цикл

Заданная батарея Заданное напряжение батареи Заданный ток батареи

Заданный зарядный цикл

На экране ЗАРЯДКИ активны следующие кнопки:

Дисплей выбора данных для ОСНОВНОЙ БАТАРЕИ 1 Дисплей выбора данных для ВСПОМОГАТЕЛЬНОЙ БАТАРЕИ 2 **B2** Дисплей выбора данных для ВСПОМОГАТЕЛЬНОЙ БАТАРЕИ 3 **B3** Переключение на экран ПИТАНИЯ и ТЕМПЕРАТУРЫ (см. п. 3.4.4) Активирование НОЧНОГО режима (см. п. 3.4.5) Прерывание зарядки и возврат к НАЧАЛЬНОМУ экрану

### *3.4.4 Экран ПИТАНИЯ и ТЕМПЕРАТУРЫ*

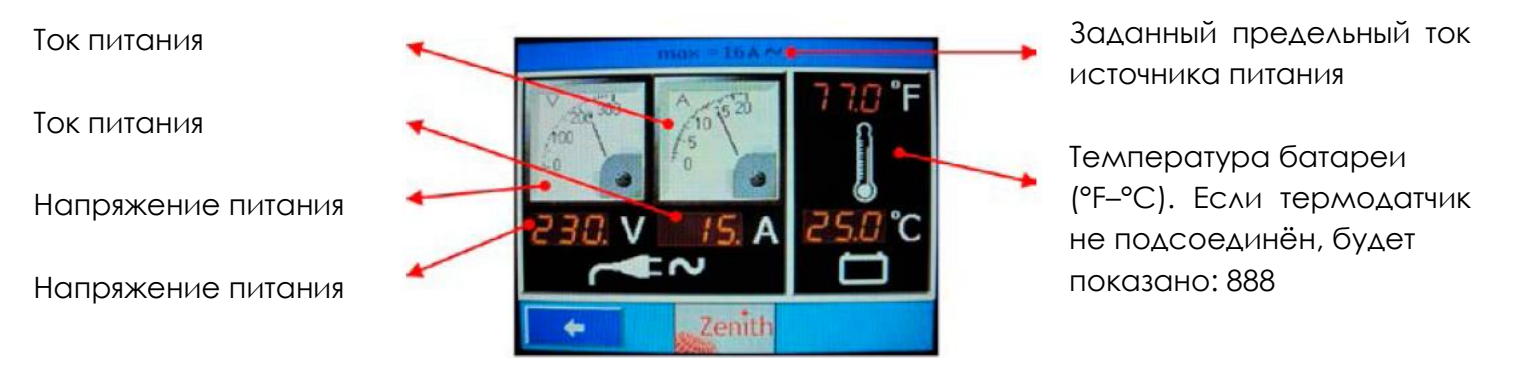

Возврат к экрану НАГРУЗКИ происходит автоматически через 30 секунд или вручную при нажатии кнопки:  $\rightarrow$ 

### *3.4.5 НОЧНОЙ режим*

В НОЧНОМ режиме вентиляторы не работают, чтобы не производить шум, при этом также может понижаться зарядный ток. На экране демонстрируется следующее изображение:

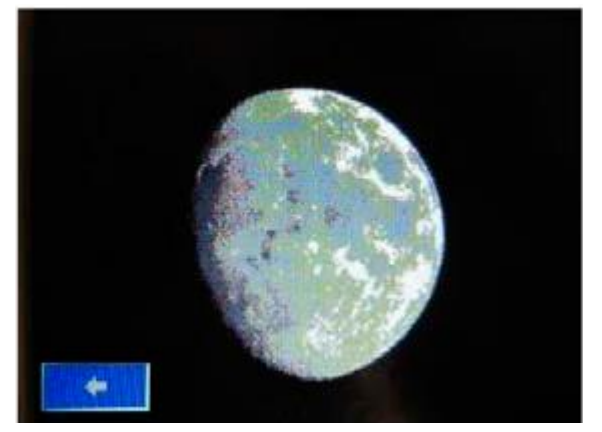

#### *ПРЕДУПРЕЖДЕНИЕ: В этом режиме оптимальная подзарядка не гарантирована.*

Нажмите кнопку  $\| \cdot \|$  чтобы отключить НОЧНОЙ режим и вернуться к экрану ЗАРЯДКИ.

### *3.4.6 Состояние СБОЯ*

ОТКЛОНЕНИЕМ ОТ НОРМЫ являются условия, которые уменьшают эффективность работы устройства.

В случае неполадок экран зарядного устройства изменяется следующим образом:

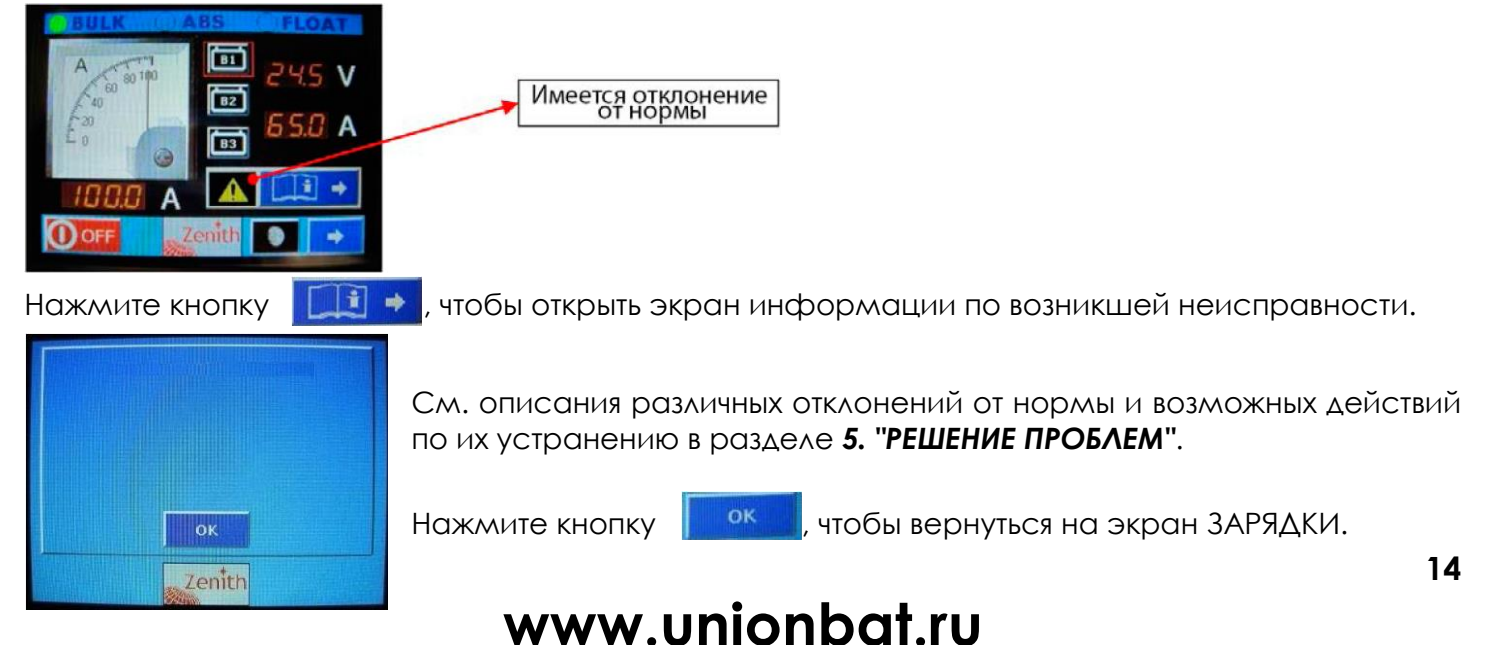

### *3.4.7 Состояние ОШИБКИ*

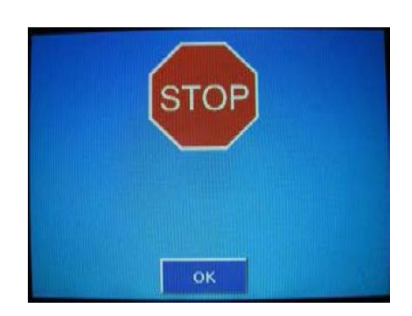

ОШИБКА является сбоем, который вызывает прерывание зарядки. В случае ошибки зарядка прекращается и появляется экран ОШИБКИ с описанием возникшей неисправности.

Зарядку можно запустить заново, но если состояние ошибки сохранится, об этом снова появится сообщение и зарядное устройство выключится. См. описания возможных конкретных ошибок в разделе *5. "РЕШЕНИЕ ПРОБЛЕМ"*.

Нажмите кнопку  $\|$  **вказа**, чтобы вернуться на НАЧАЛЬНЫЙ экран.

### *3.5 Настройка ТОКА ИСТОЧНИКА ПИТАНИЯ*

*Если в порту окажется, что имеющаяся вилка питания не рассчитана на силу тока 16A, можно настроить зарядное устройство на доступную величину тока.*

Начав с НАЧАЛЬНОГО экрана и нажав , вы получаете доступ к меню настройки ТОКА ИСТОЧНИКА ПИТАНИЯ.

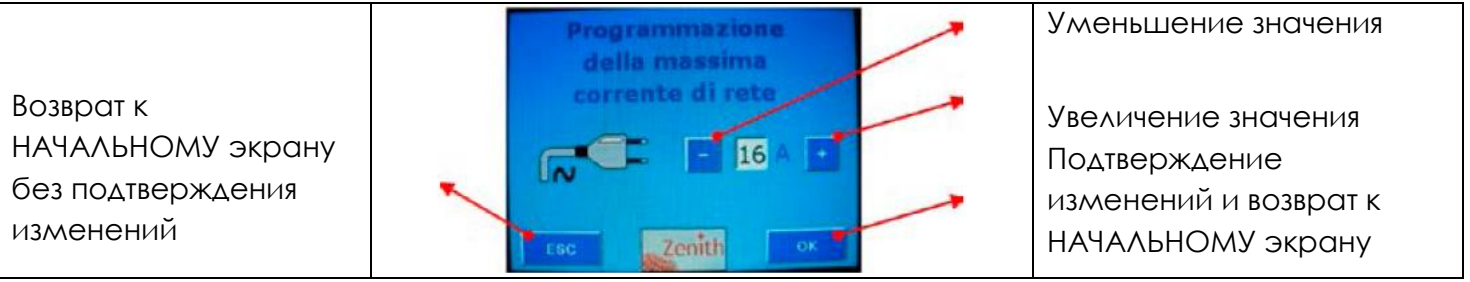

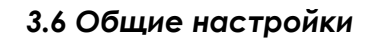

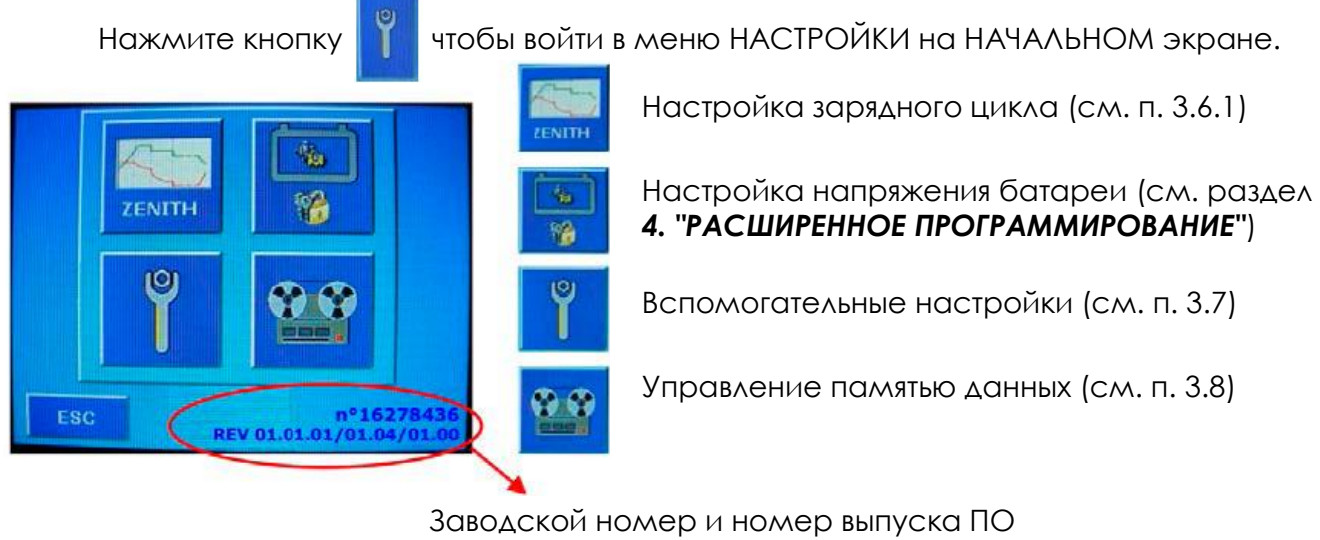

Нажмите кнопку  $\|$  **ESC**, чтобы вернуться на НАЧАЛЬНЫЙ экран.

# *3.6.1 Настройка ЗАРЯДНОГО ЦИКЛА*

Нажмите кнопку **и в не** и чтобы войти в меню НАСТРОЙКИ ЗАРЯДНОГО ЦИКЛА, выполняемого зарядным устройством.

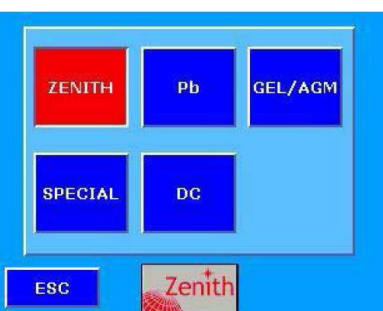

Возможен выбор из следующих циклов:

- **ZENITH** : зарядный цикл специально для аккумуляторных батарей ZENITH
- **Pb** : зарядный цикл для обслуживаемых свинцово-кислотных аккумуляторных батарей
- GEL/AGM : зарядный цикл для герметизированных гелевых/AGM аккумуляторных батарей
- **SPECIAL** : пользовательский цикл (см. раздел *4. "РАСШИРЕННОЕ ПРОГРАММИРОВАНИЕ"*)
- **DC**: работа в качестве **ИСТОЧНИКА ПИТАНИЯ**

Активный зарядный цикл выделяется красным цветом.

При нажатии на любую кнопку появляется диаграмма выбранного зарядного цикла. На этой диаграмме можно видеть величины напряжения и тока на всех фазах цикла.

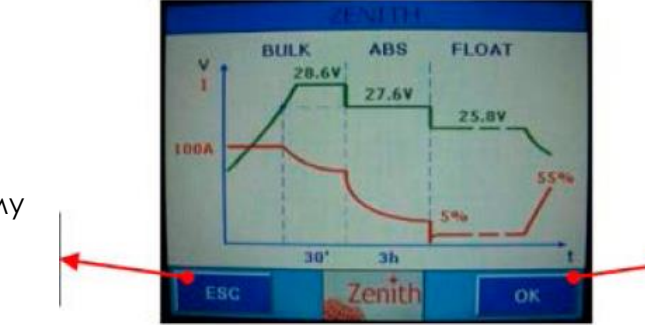

Подтверждение изменений и возврат к предыдущему экрану

Возврат к предыдущему экрану без подтверждения

Зарядный цикл, использующийся в зарядном устройстве **ZHFB**, относится к типу **IUоUоU** и состоит из трёх фаз (см. график на рис. 3.3).

Характеристики доступных для выбора зарядных циклов описаны в следующих таблицах:

# **ПАРАМЕТРЫ ПРЕДВАРИТЕЛЬНОЙ НАСТРОЙКИ для ZHFB 12 В**

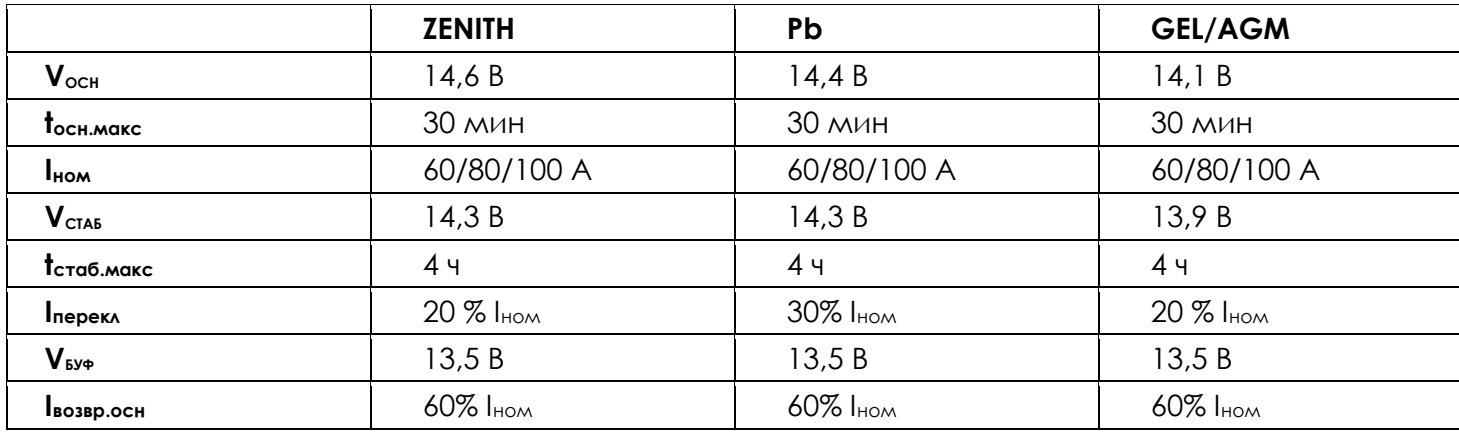

### **ПАРАМЕТРЫ ПРЕДВАРИТЕЛЬНОЙ НАСТРОЙКИ для ZHFB 24 В**

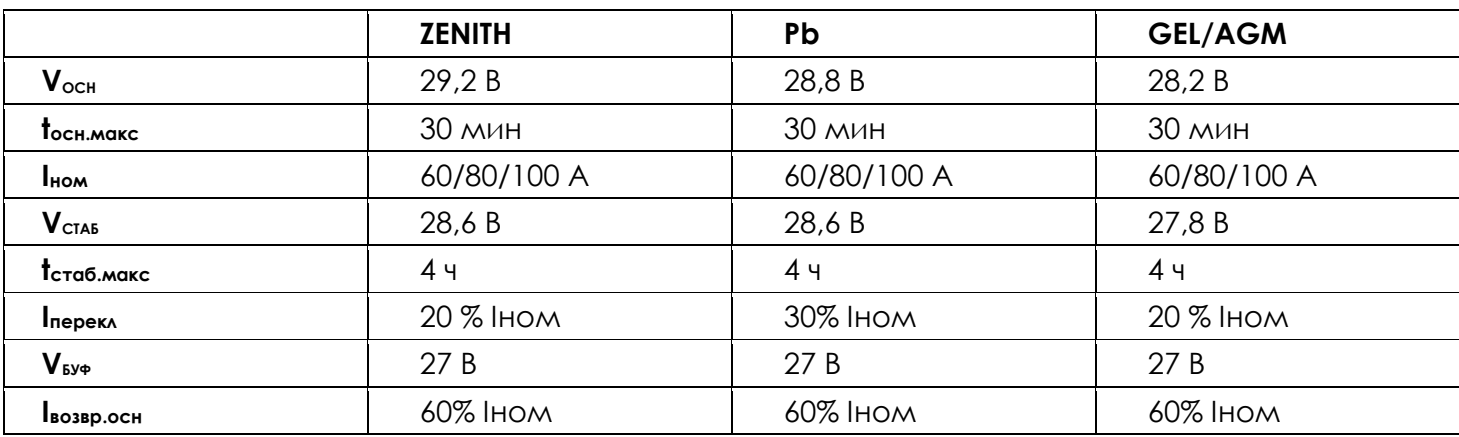

# **ПАРАМЕТРЫ ПРЕДВАРИТЕЛЬНОЙ НАСТРОЙКИ для ZHFB 48 В**

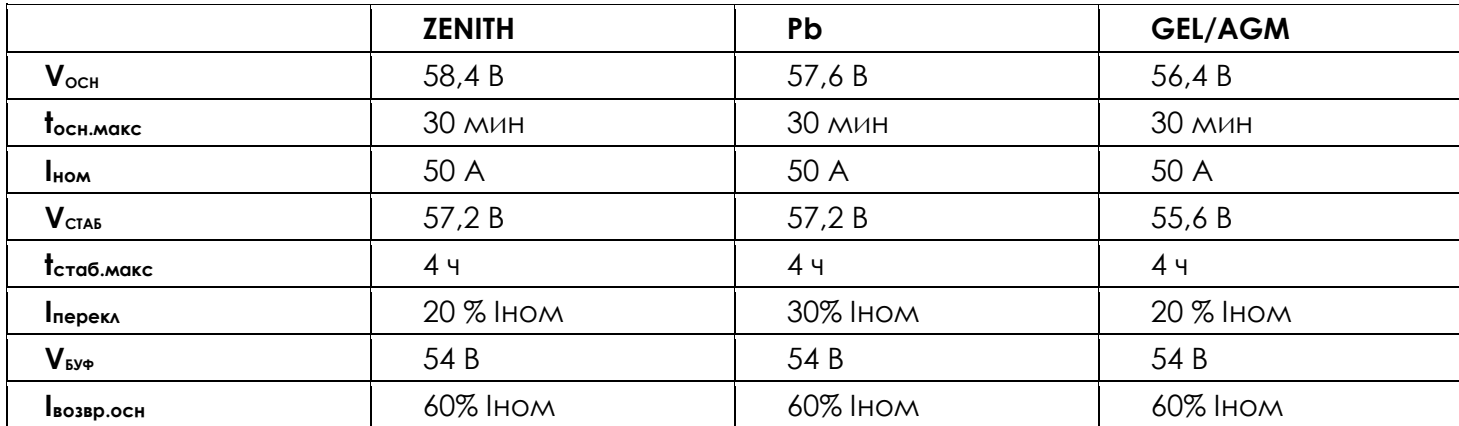

При выборе режима **"ИСТОЧНИК ПИТАНИЯ"** зарядное устройство работает точно так же, как источник напряжения питания, поддерживая выходное напряжение на постоянном уровне в виде функции номинального напряжения устройства:

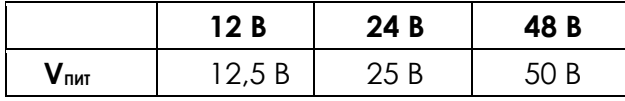

При отсутствии подсоединённых батарей зарядное устройство продолжает работать как источник питания, но если функция **"ИСТОЧНИК ПИТАНИЯ"** не активирована, величина выходного напряжения будет изменяться в зависимости от предельных величин, разрешённых в выбранном цикле.

## *3.6.2 Настройка НАПРЯЖЕНИЯ батареи*

защищённых ПАРОЛЕМ.

При нажатии на кнопку выполняется вход в программирование параметров,

*См. раздел 4. "РАСШИРЕННОЕ ПРОГРАММИРОВАНИЕ".*

## *3.6.3 Работа с ТЕРМОДАТЧИКОМ*

Когда подсоединён термодатчик, величины напряжения зарядки **VОСН**, **VСТАБ** и **VБУФ** рассчитываются, исходя из эталонной температуры 25 °C. В диапазоне температур батареи от –20 до +55°C напряжение компенсируется на величину –5 мВ/el на каждый 1 °C. Если температура батареи выйдет за эти пределы, на дисплее будет показано наличие отклонения от нормы и устройство станет работать в режиме ИСТОЧНИКА ПИТАНИЯ. Максимально

достижимые величины напряжения (при минимальной температуре) для термокомпенсации являются следующими:

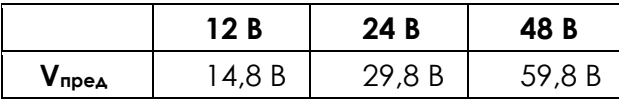

Предельные значения для минимальных величин отсутствуют.

### *3.7 Вспомогательные настройки*

При нажатии на кнопку в иеню НАСТРОЙКИ происходит вход во ВСПОМОГАТЕЛЬНЫЕ НАСТРОЙКИ.

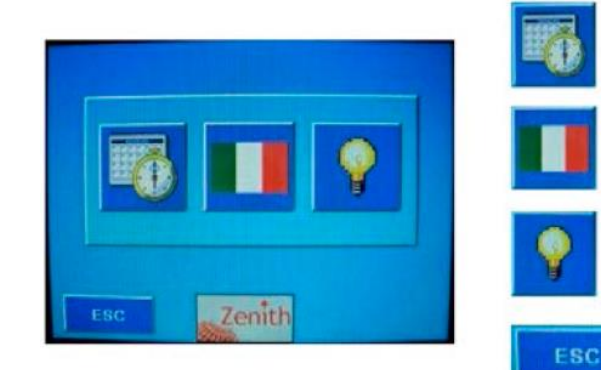

Настройка ДАТЫ и ВРЕМЕНИ (см. п. 3.7.1) Выбор ЯЗЫКА (см. п. 3.7.2) Настройка режима РАБОТЫ ЭКРАНА (см. п. 3.7.3) Выход и возврат к экрану ОБЩИХ НАСТРОЕК

## *3.7.1 Настройка ДАТЫ и ВРЕМЕНИ*

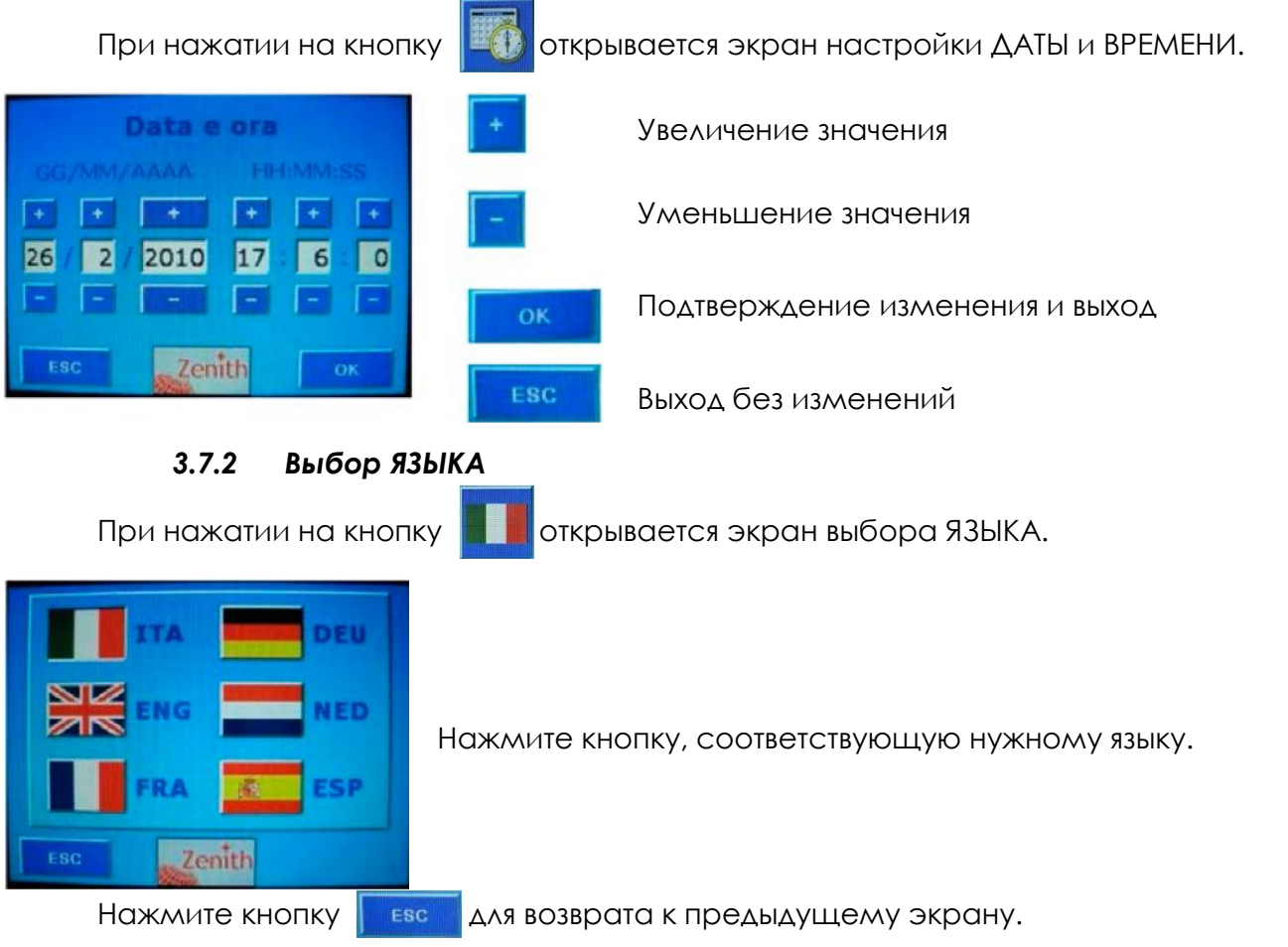

# *3.7.3 Настройка режима РАБОТЫ ЭКРАНА*

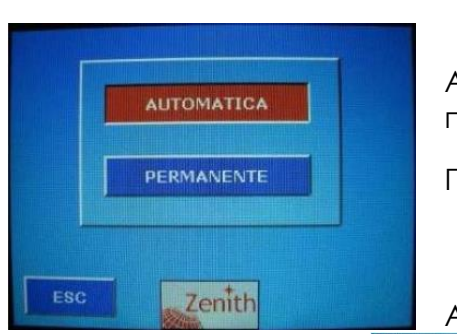

При нажатии на кнопку **происходит вход в настройку режима РАБОТЫ ЭКРАНА.** 

АВТОМАТИЧЕСКИЙ режим: дисплей выключается автоматически после 30 секунд бездействия.

ПОСТОЯННЫЙ режим: дисплей включён постоянно.

Активный вариант выделяется красным цветом.

Нажмите кнопку **и евсим для возврата к предыдущему экрану.** 

Zenith

# *3.8 Память ДАННЫХ*

Зарядное устройство ежедневно сохраняет данные о своей работе.

Сохранённые данные можно просматривать или сохранять на USB-накопитель (прилагается).

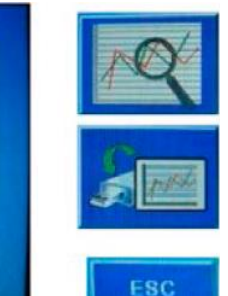

При нажатии на кнопку  $\frac{1}{2}$  в меню НАСТРОЙКИ открывается экран ПАМЯТИ ДАННЫХ.

Просмотр данных на дисплее

Сохранение данных на USB-накопитель

Выход из экрана

# *3.8.1 Просмотр ДАННЫХ на дисплее*

Ежедневно для каждой батареи сохраняются следующие параметры: НАПРЯЖЕНИЕ, ТОК, ТЕМПЕРАТУРА, ОТКЛОНЕНИЯ ОТ НОРМЫ и ОШИБКИ.

При нажатии на кнопку  $\|$  на дисплее открывается графическое представление

всех данных, сохранённых в памяти. На каждом экране можно увидеть:

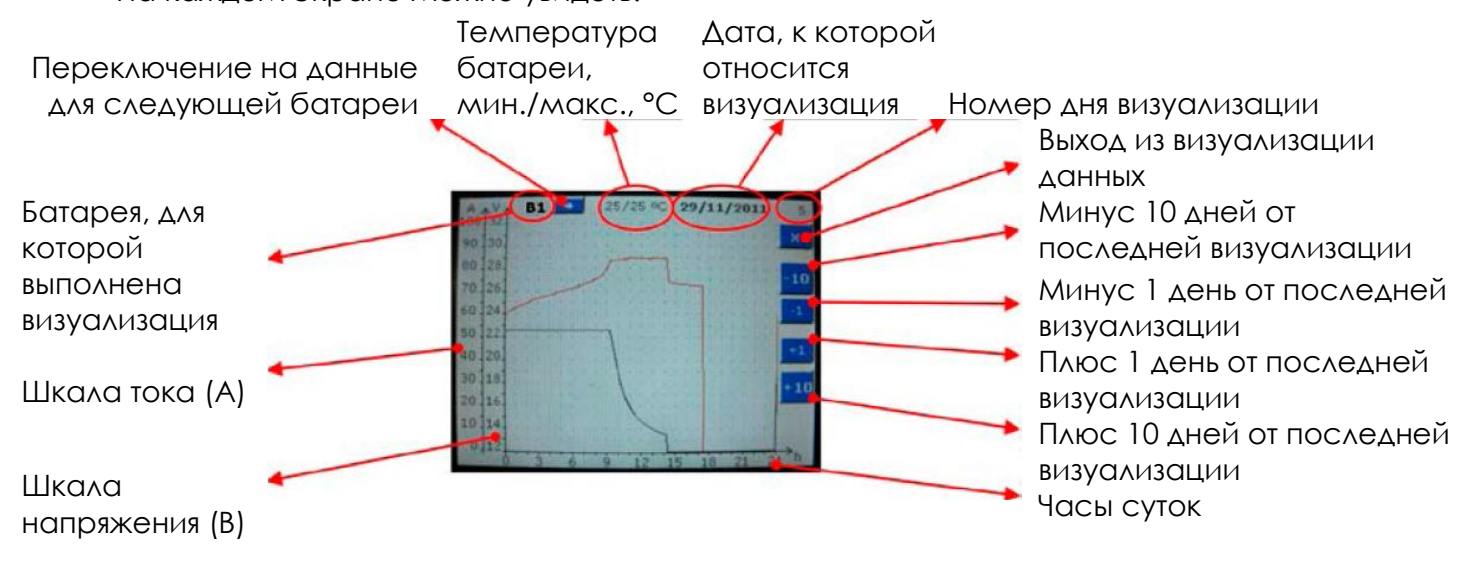

Листая экраны данных, можно увидеть следующую визуализацию:

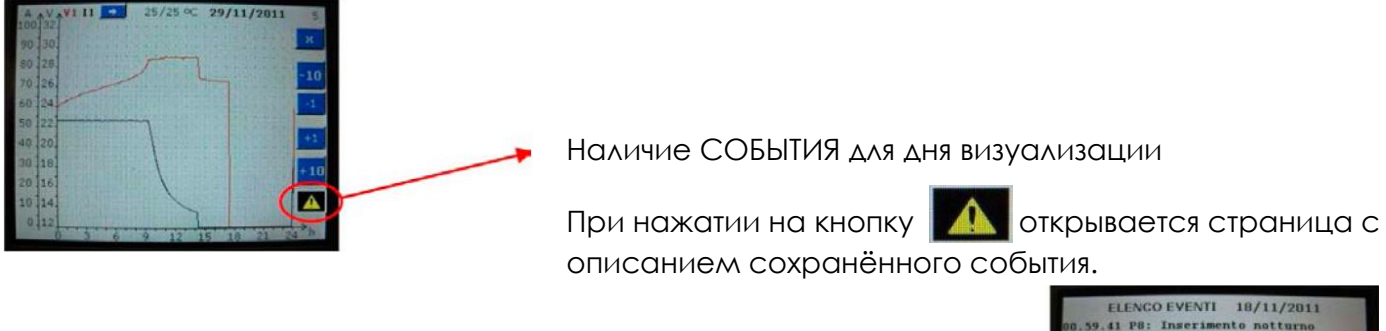

Возврат к предыдущему экрану

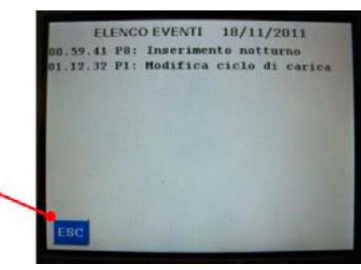

Ниже приведён список возможных СОБЫТИЙ (ОШИБКИ — ОТКЛОНЕНИЯ ОТ НОРМЫ — ПРОГРАММНЫЕ СОБЫТИЯ):

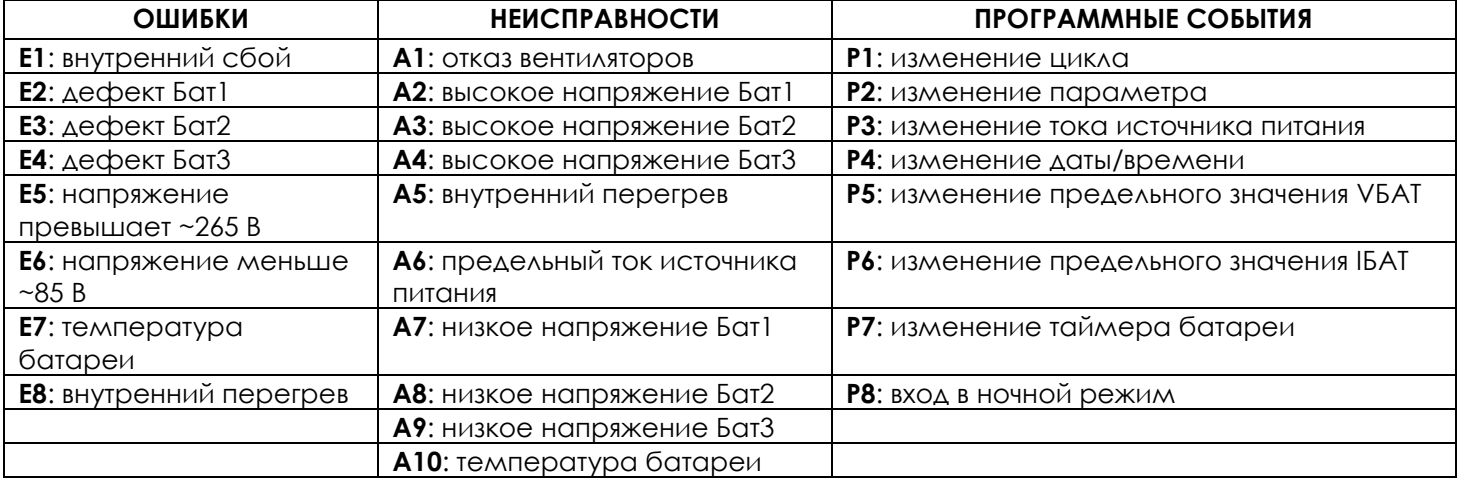

Описания ОШИБОК, ОТКЛОНЕНИЙ ОТ НОРМЫ и возможных действий по устранению НЕИСПРАВНОСТЕЙ и отклонений см. в разделе *5. "РЕШЕНИЕ ПРОБЛЕМ"*.

## *3.8.2 Сохранение ДАННЫХ на USB-накопитель*

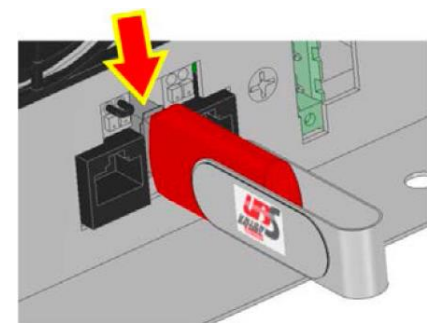

Вставьте USB-накопитель в гнездо на передней панели  $(n, 2.6 - p$ ис. 2.6.1)

На экране памяти ДАННЫХ нажмите кнопку  $\frac{1}{2}$  , чтобы активировать передачу данных. Во время передачи появляется следующее изображение:

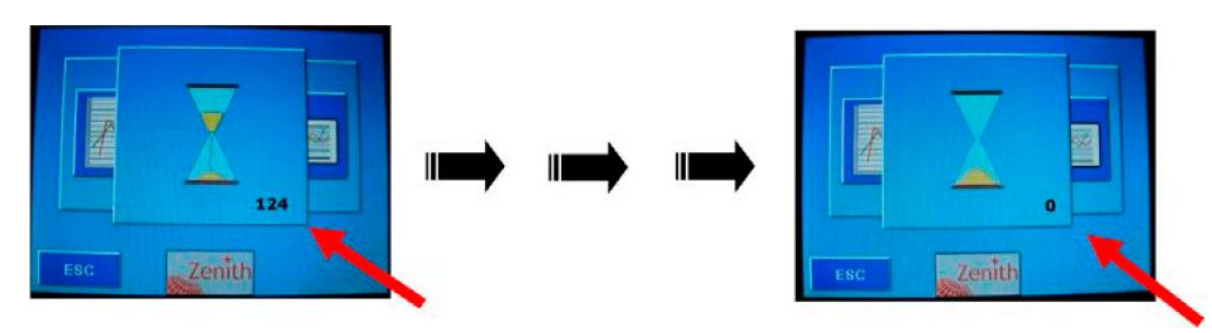

Когда песочные часы исчезнут, передача данных завершена.

На экране с песочными часами в правом нижнем углу показывается число файлов, которые ещё нужно передать.

Данные сохраняются в папку с именем в виде заводского номера зарядного устройства. Это может занять несколько минут.

*ПРЕДУПРЕЖДЕНИЕ: Когда вы сохраняете данные, они записываются вместо старых данных.*

Данные на USB-накопителе можно анализировать при помощи программы "NAVISION" (прилагается).

Эти данные можно отправить по электронной почте, чтобы получить техническую помощь. *Об использовании программы управления данными "NAVISION" см. главу 7.*

### **4. РАСШИРЕННОЕ ПРОГРАММИРОВАНИЕ**

*ПРЕДНАЗНАЧЕНО только для персонала, имеющего ПАРОЛЬ, который предоставляет изготовитель.*

Ниже описываются функции, доступные в режиме РАСШИРЕННОГО ПРОГРАММИРОВАНИЯ, вход в который производится с экрана НАСТРОЙКИ:

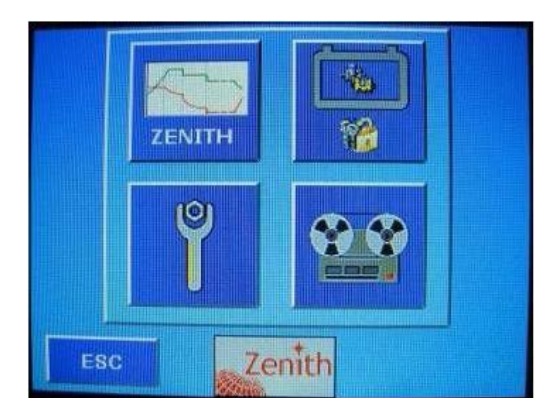

### *4.1 Настройка ПАРАМЕТРОВ БАТАРЕИ*

При нажатии на кнопку в меню НАСТРОЙКИ выполняется запрос ПАРОЛЯ.

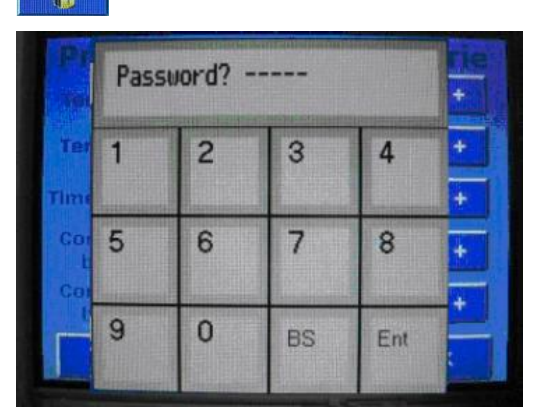

Введите пароль. Нажмите "Ent" для подтверждения или "BS" для удаления. После ввода пароля появится экран программирования ПАРАМЕТРОВ БАТАРЕИ:

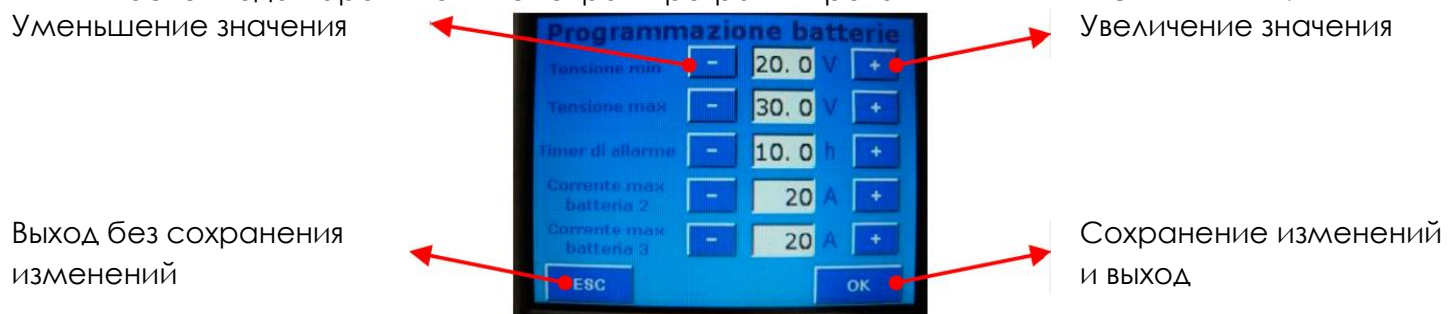

Программируемыми величинами НАПРЯЖЕНИЯ и ВРЕМЕНИ, которые относятся ко всем трём батареям, являются следующие:

 *МИНИМАЛЬНО допустимое напряжение* батареи (в соответствии с номинальным напряжением зарядного устройства)

Зарядное устройство будет подавать сигнал наличия ОТКЛОНЕНИЯ, если напряжение батареи упадёт ниже заданной величины.

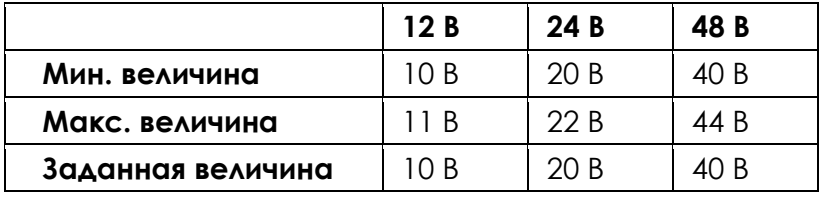

 *МАКСИМАЛЬНО допустимое напряжение* батареи (в соответствии с номинальным напряжением зарядного устройства)

Зарядное устройство будет подавать сигнал наличия ОТКЛОНЕНИЯ, если напряжение батареи поднимется выше заданной величины.

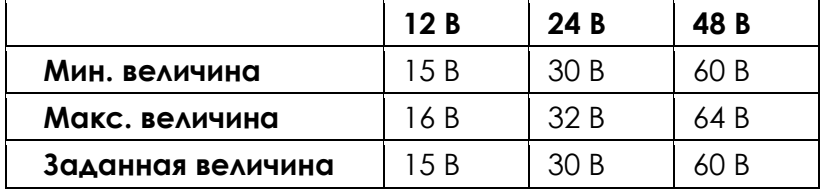

#### *Таймер АВАРИЙНОГО СИГНАЛА МИНИМАЛЬНОГО НАПРЯЖЕНИЯ батареи* (для всех величин напряжения)

Программируется от минимум 0 часов до максимум 10 часов, с шагом 0,5 часа. Заданное значение равно 0 (функция выключена).

Если батарея остаётся с напряжением ниже заданного значения (МИНИМАЛЬНОЕ напряжение) в течение времени, превышающего запрограммированное, батарея считается неисправной. Устройство останавливает работу, с отображением (и сохранением данных в память) состояния ОШИБКИ НЕИСПРАВНОЙ БАТАРЕИ.

Величины ТОКА двух ВСПОМОГАТЕЛЬНЫХ батарей программируются раздельно:

#### *МАКСИМАЛЬНЫЙ ток Батареи 2 МАКСИМАЛЬНЫЙ ток Батареи 3*

Зарядный ток вспомогательной батареи можно программировать по таблице в соответствии с номинальным током зарядного устройства.

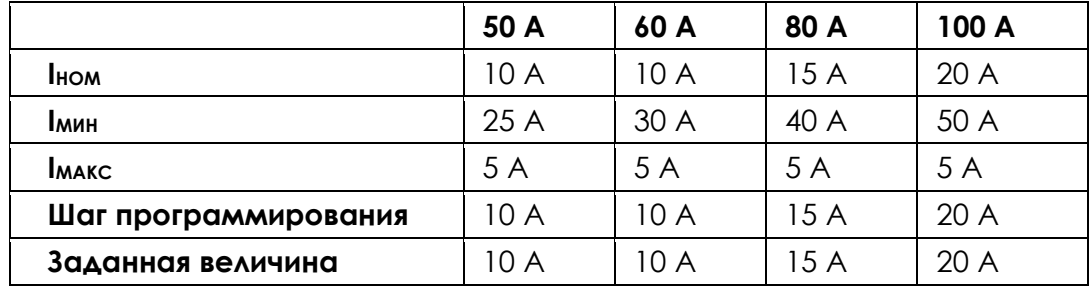

# *4.2 Программирование СПЕЦИАЛЬНОГО ПОЛЬЗОВАТЕЛЬСКОГО ЗАРЯДНОГО ЦИКЛА*

ЗАРЯЛНОГО ШИКЛА.

$$
\frac{1}{\text{ZENITH}}
$$

При нажатии на кнопку **в меню НАСТРОЙКИ выполняется вход в настройку** 

**SPECIAL** При нажатии на кнопку (ПОЛЬЗОВАТЕЛЬСКИЙ) открывается следующий экран графического представления цикла и связанных с ним параметров:

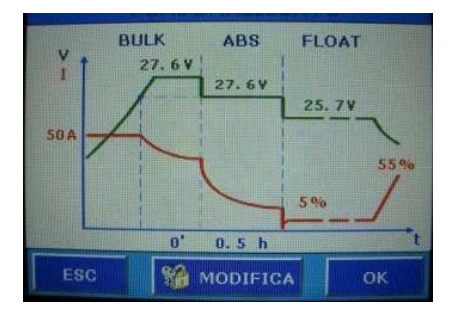

*Примечание: показанные на диаграмме величины соответствуют запрограммированным для пользовательского цикла.*

При нажатии на кнопку | • морга появляется экран ввода ПАРОЛЯ:

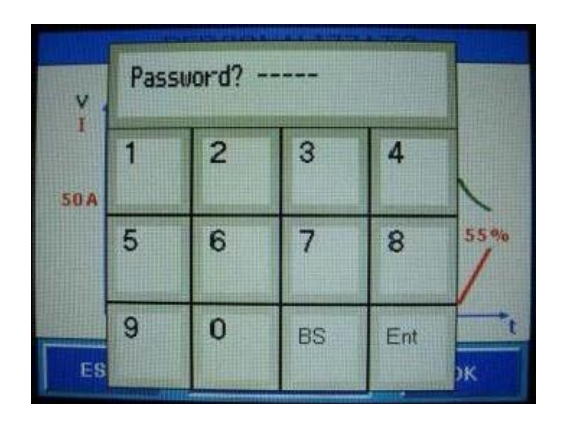

Введите пароль. Нажмите **"Ent"** для подтверждения или **"BS"** для удаления.

Появится следующий экран:

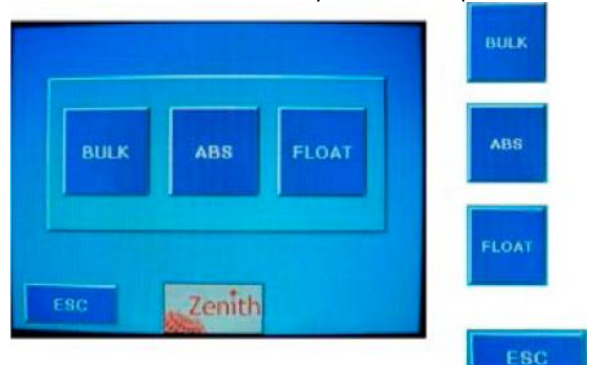

Ввод параметров программирования ОСНОВНОЙ фазы

Ввод параметров программирования фазы СТАБИЛИЗАЦИИ

Ввод параметров программирования БУФЕРНОЙ фазы

Выход и возврат к предыдущему экрану

Три экрана параметров программирования выглядят следующим образом:

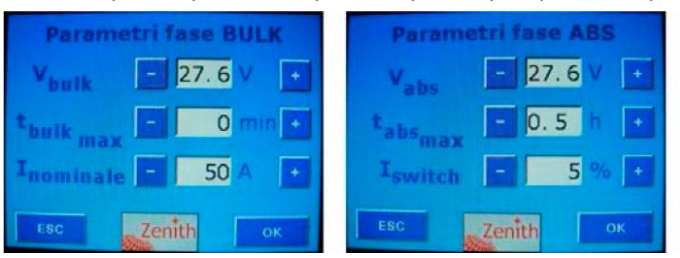

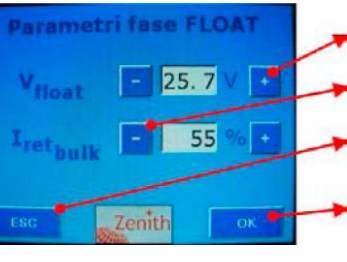

Увеличение значения

Уменьшение значения

Выход без сохранения изменений Сохранение изменений и выход

Описание фаз см. на диаграмме зарядного цикла в п. 3.6.1.

В следующих таблицах показаны предельные величины программирования параметров трёх фаз зарядки для вашего зарядного устройства:

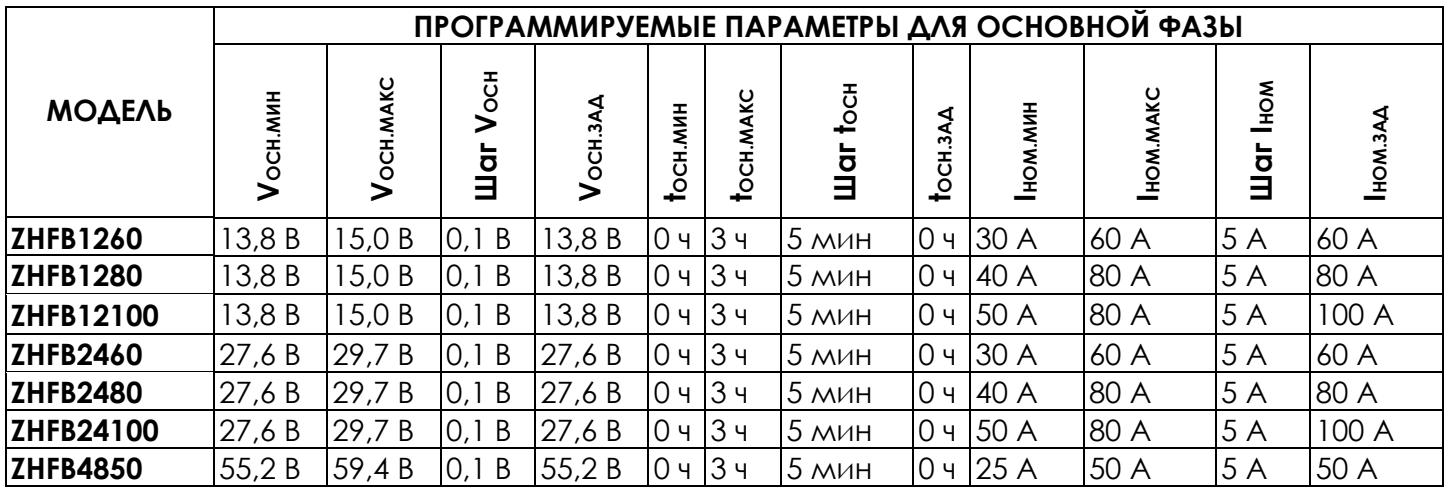

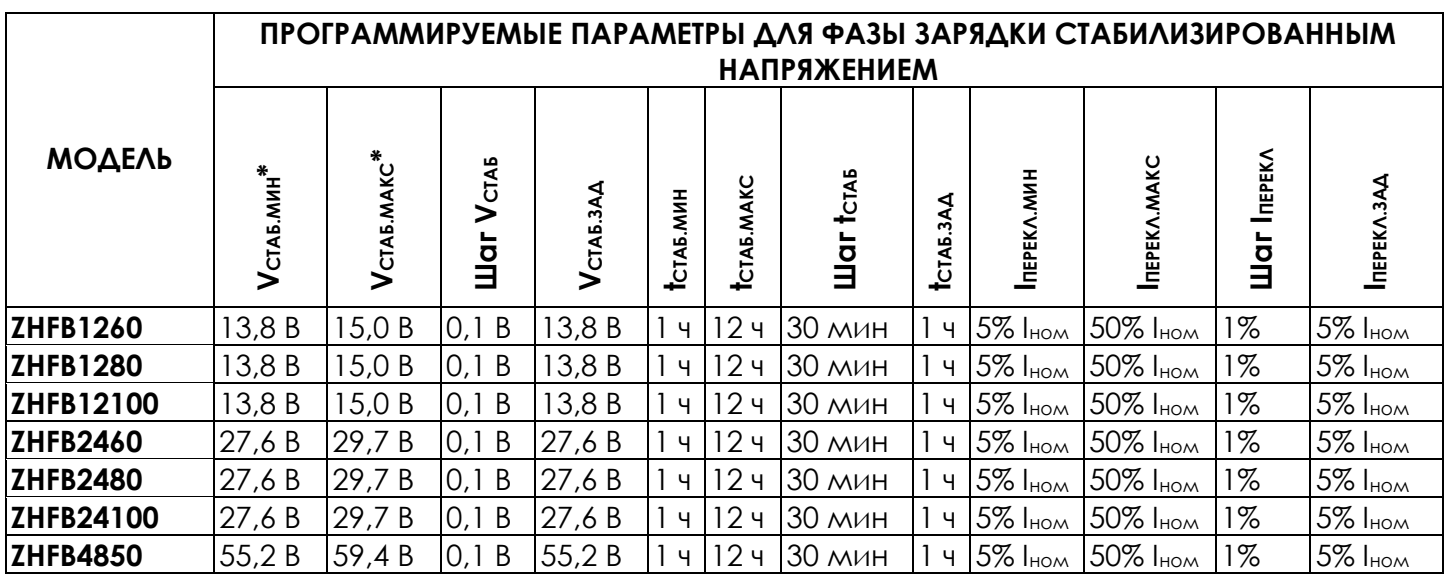

*\* Этот параметр НЕ МОЖЕТ БЫТЬ установлен выше Vосн.*

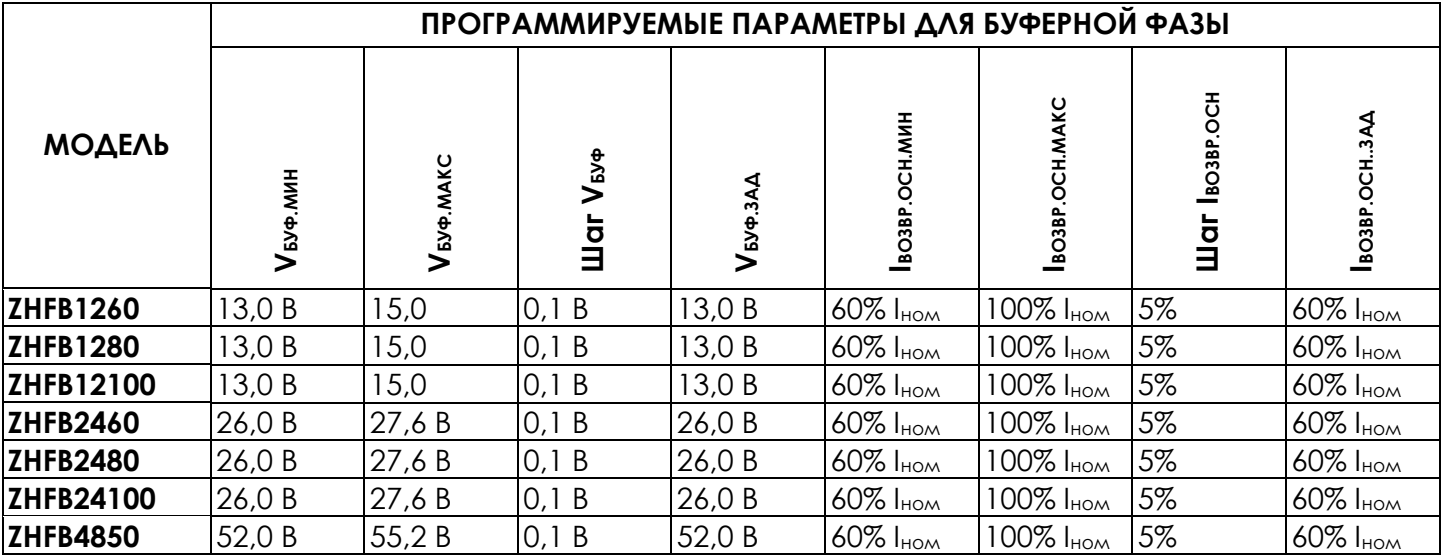

Для любого экрана программирования:

При нажатии клавиши **мерт и можно вернуться на предыдущий экран без выполнения** каких-либо изменений параметров.

При нажатии клавиши **можно вернуться к диаграмме пользовательского цикла**, подтвердив изменения.

Вновь установленные величины будут показаны на диаграмме пользовательского цикла. Затем можно проверить, правильно ли были введены данные.

## **5. РЕШЕНИЕ ПРОБЛЕМ**

В зарядном устройстве имеется система самодиагностики, управляемая встроенным микропроцессором.

Во время нормальной работы могут возникнуть ситуации ОТКЛОНЕНИЯ ОТ НОРМЫ или ОШИБКИ.

## *5.1 Описание ОТКЛОНЕНИЯ ОТ НОРМЫ*

ОТКЛОНЕНИЕ ОТ НОРМЫ означает условие, которое отличается от нормальной работы, но не приводит к прерыванию зарядного цикла или выключению зарядного устройства.

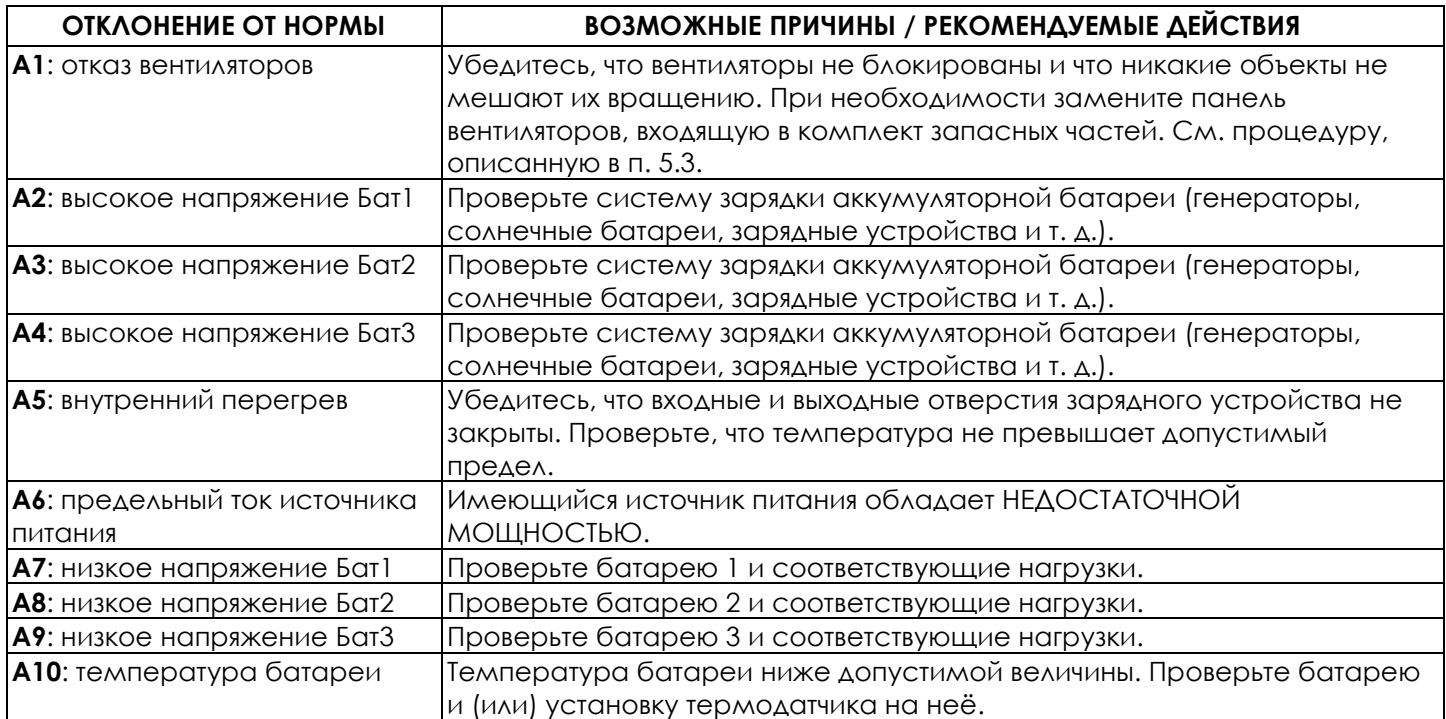

### *5.2 Описание ОШИБКИ*

ОШИБКА является сбоем, который вызывает остановку зарядки. Некоторые ошибки предусматривают возможность восстановления: когда состояние ошибки прекращается, зарядное устройство возобновляет зарядку автоматически, без необходимости во внешнем вмешательстве.

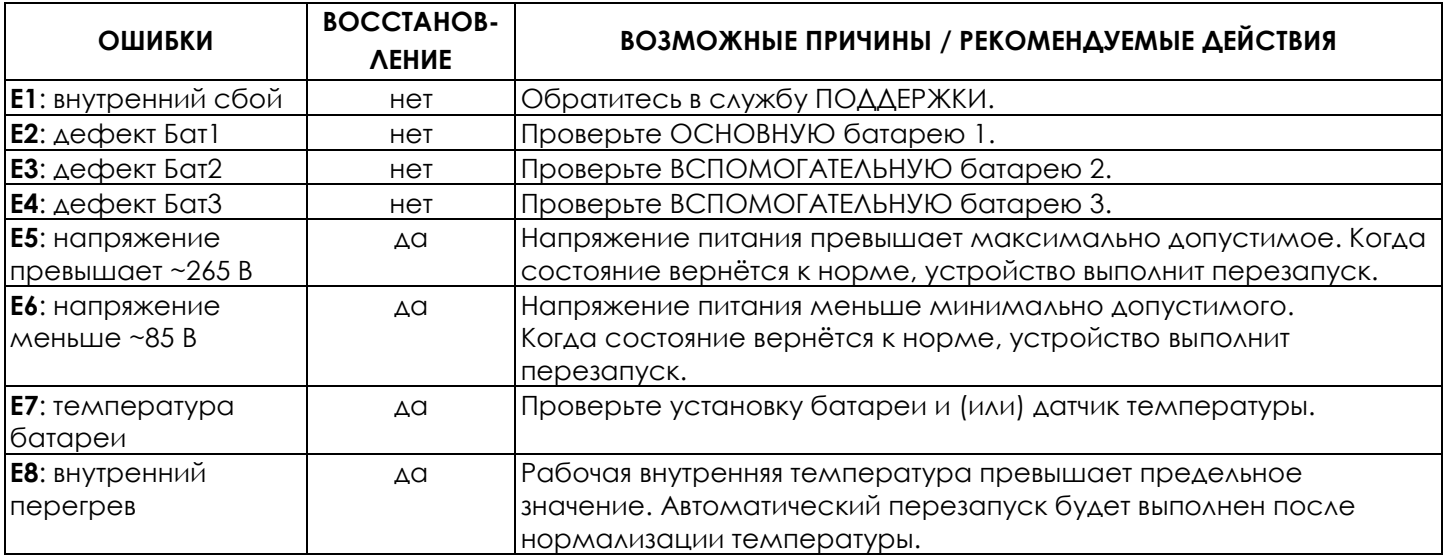

#### *5.3 Замена ПАНЕЛИ ВЕНТИЛЯТОРОВ*

Выполните следующие операции для замены в случае необходимости панели вентиляторов:

- Выключите устройство.
- Отсоедините разъёмы питания и соединения с батареей.

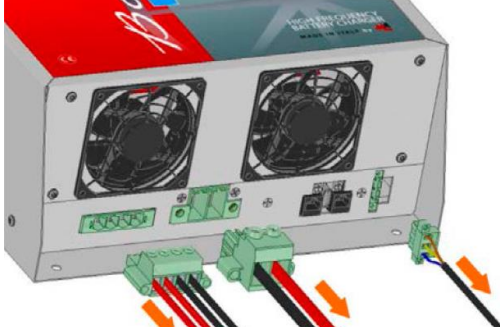

Выкрутите 4 винта из передней панели.

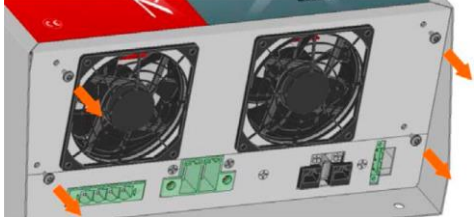

Снимите панель вентиляторов, наклонив её, как показано на рисунке.

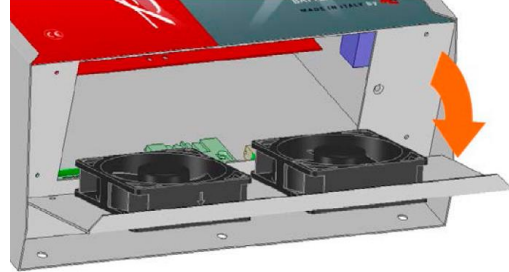

Отсоедините разъёмы вентиляторов от внутренней платы, расцепив язычки фиксаторов.

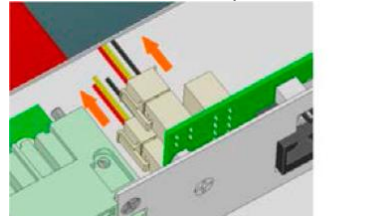

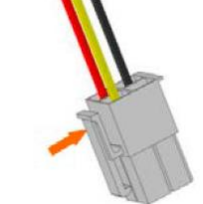

 Подсоедините разъёмы вентиляторов новой панели (соблюдение позиции не является обязательным).

 Установите панель вентиляторов в соответствующее место на передней стороне устройства.

Прикрутите новую панель вентиляторов, выполняя процедуру в обратном порядке.

#### *5.4 Замена ПРЕДОХРАНИТЕЛЯ БАТАРЕИ*

Для обеспечения доступа и замены предохранителя выполните следующие операции:

- Выключите устройство.
- Отсоедините разъёмы питания и соединения с батареей (см. п. 5.3).
- Снимите панель вентиляторов (см. п. 5.3), чтобы получить доступ к внутренней электронной плате, на которой находится предохранитель.

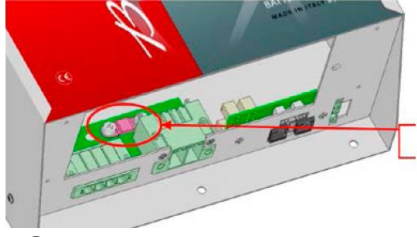

ПРЕДОХРАНИТЕЛЬ БАТАРЕИ

- Снимите предохранитель при помощи шестигранного ключа размером 5.
- Установите новый предохранитель, соблюдая показанный порядок расположения винтов и шайб.

Предохранитель батареи

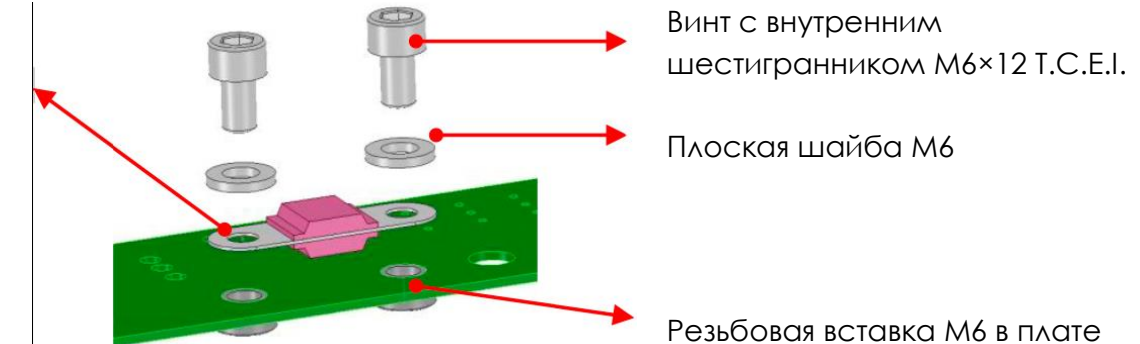

 Затяните винты предохранителя во избежание перегрева и подгорания во время работы.

Установите обратно панель и разъёмы (п. 5.3).

#### **6. ТЕХНИЧЕСКИЕ ХАРАКТЕРИСТИКИ**

#### *6.1 Электрические характеристики*

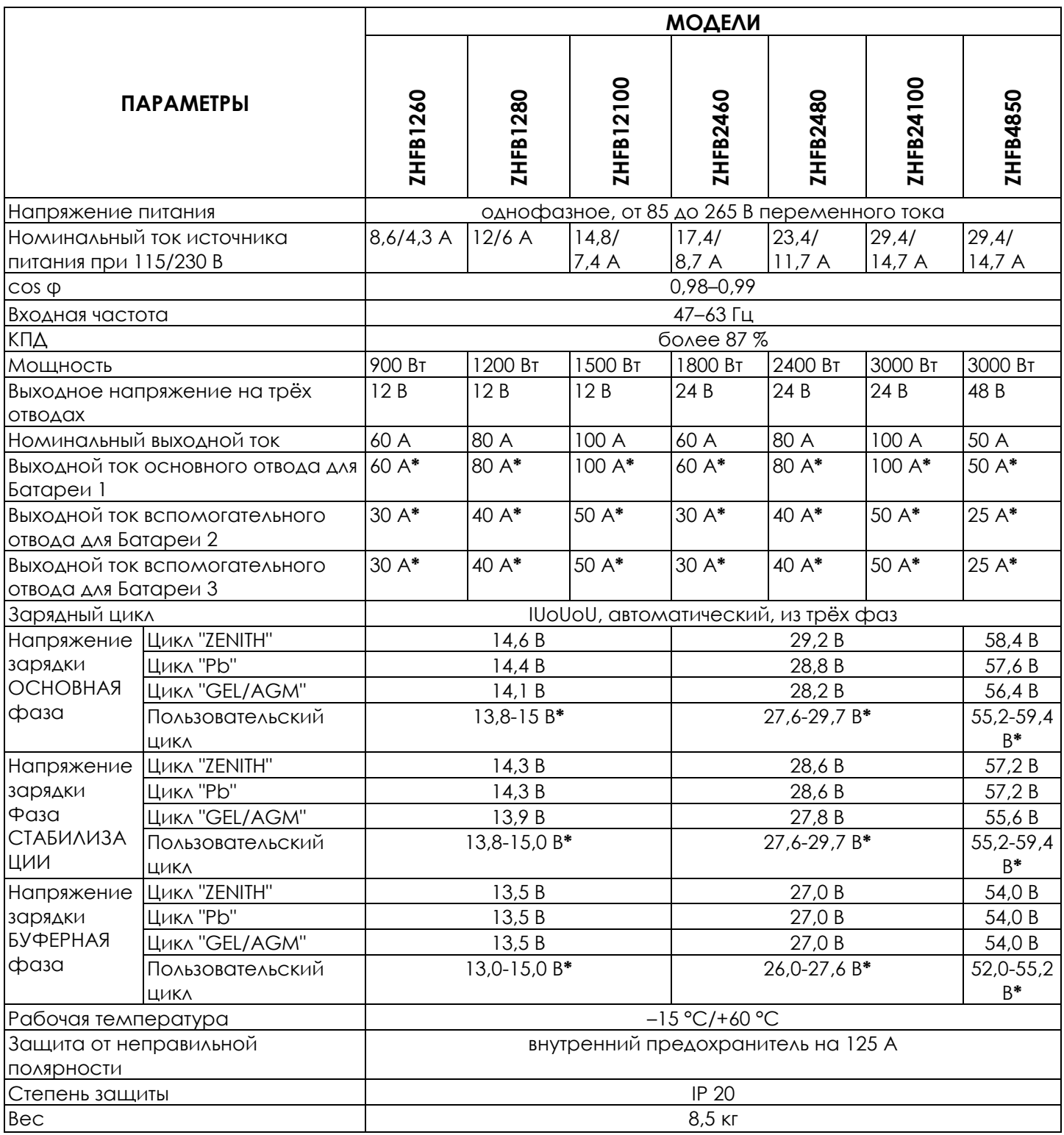

*\* Программируемые параметры — см. п. 4.1 и 4.2*

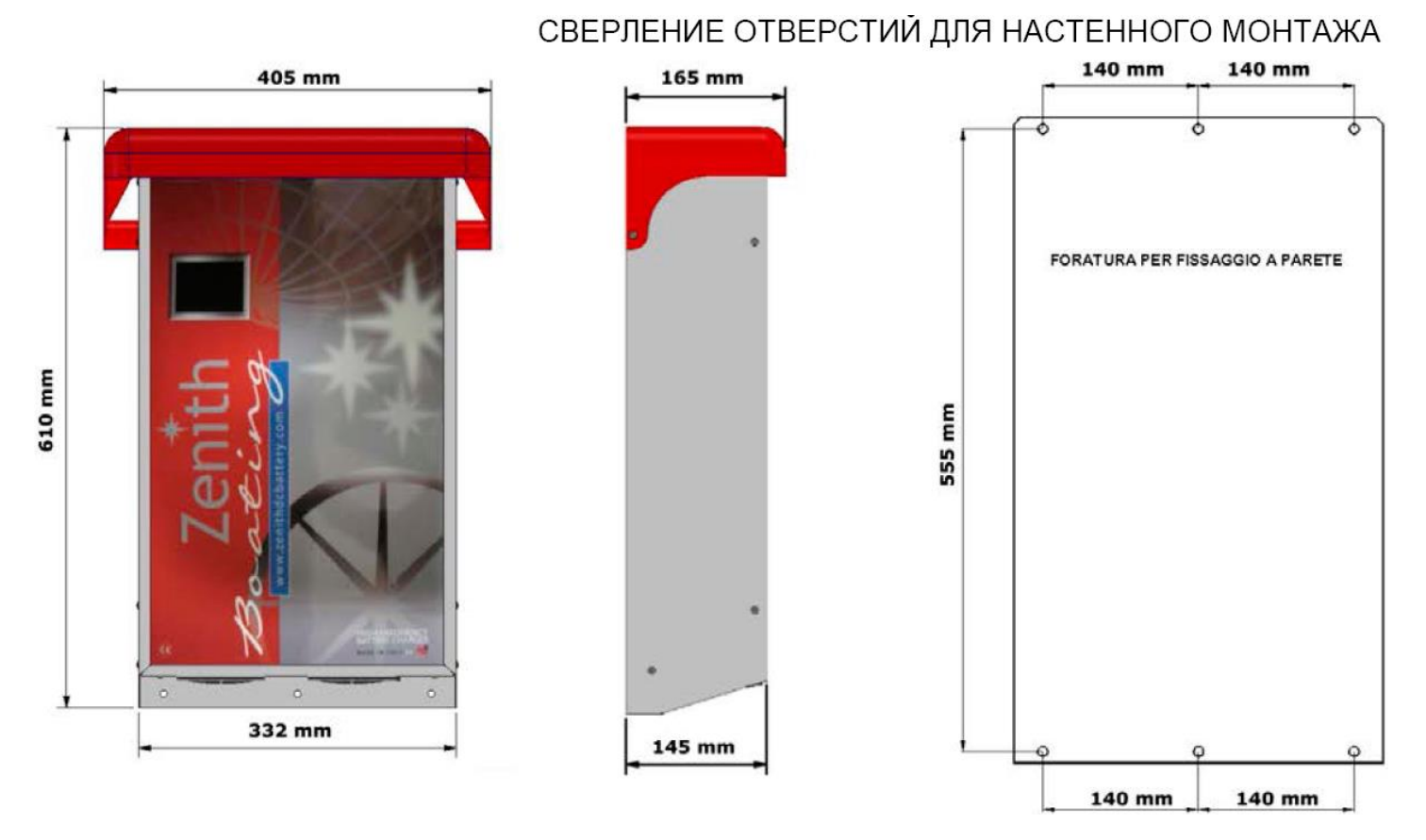

### *6.3 Гарантия*

### *СРОК ГАРАНТИИ НА ЗАРЯДНОЕ УСТРОЙСТВО ДЛЯ АККУМУЛЯТОРНЫХ БАТАРЕЙ ZHFB составляет 2 года \*.*

Зарядное устройство **ZHFB** изготовлено в соответствии с действующими нормами и заявленными техническими характеристиками.

Эксплуатация с отступлениями от указаний, содержащихся в данном руководстве, может привести к повреждению или работе с отклонениями от технических характеристик.

#### **Такие ситуации НЕ покрываются гарантией.**

Гарантия ограничена стоимостью ремонта и (или) замены изделия, включая трудозатраты, в течение срока действия гарантии.

Возможные расходы на доставку запасных частей НЕ покрываются гарантией.

*\* Гарантийный период действует с даты выпуска, указанной на наружной табличке зарядного устройства.*

#### **7. Программа управления данными "NAVISION"**

Каждый раз, когда вы выполняете резервное сохранение данных из ЗАРЯДНОГО УСТРОЙСТВА на USB-накопитель, создаётся папка с файлами, которой присваивается имя, соответствующее ЗАВОДСКОМУ НОМЕРУ зарядного устройства. В этой папке программа "Navision" создаёт столько файлов, сколько насчитывается дней работы устройства.

Прикладная программа "NAVISION" позволяет просматривать, анализировать и распечатывать данные, загруженные из зарядного устройства, и производить тщательный анализ системы АККУМУЛЯТОРНЫХ БАТАРЕЙ и ЗАРЯДНОГО УСТРОЙСТВА.

Благодаря этому анализу данных становится возможным оценивать исправность зарядного устройства, эффективность батарей и правильность эксплуатации системы.

Также можно предотвращать неисправности и повреждения зарядного устройства и аккумуляторных батарей.

Программа, находящаяся на USB-накопителе, предоставляется производителем на условиях бесплатной аренды.

#### *7.1 Установка*

Вставьте USB-накопитель в USB-разъём компьютера. Откройте в Проводнике папку на съёмном диске (USB-накопителе).

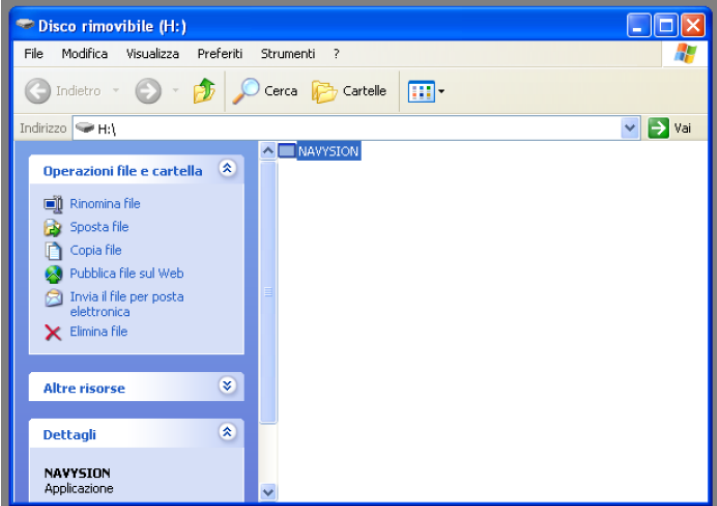

Выберите программу и перетащите её на РАБОЧИЙ СТОЛ вашего ПК. При этом на ПК будет автоматически создана копия прикладной программы "NAVISION".

### *7.2 Открытие файлов ДАННЫХ*

Дважды щёлкните по пиктограмме, и программа откроет главное окно.

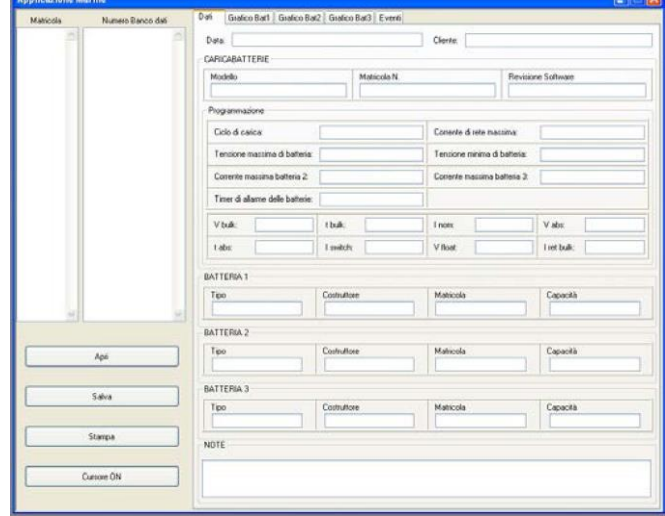

При нажатии на кнопку **"Открыть"** происходит открытие окна Проводника компьютера.

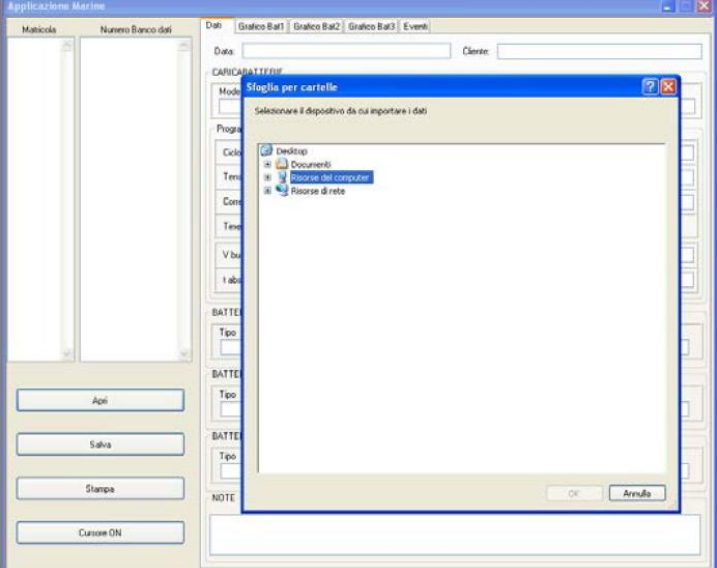

Выберите папку, которую хотите открыть. ИМЯ ПАПКИ представляет собой ЗАВОДСКОЙ НОМЕР устройства.

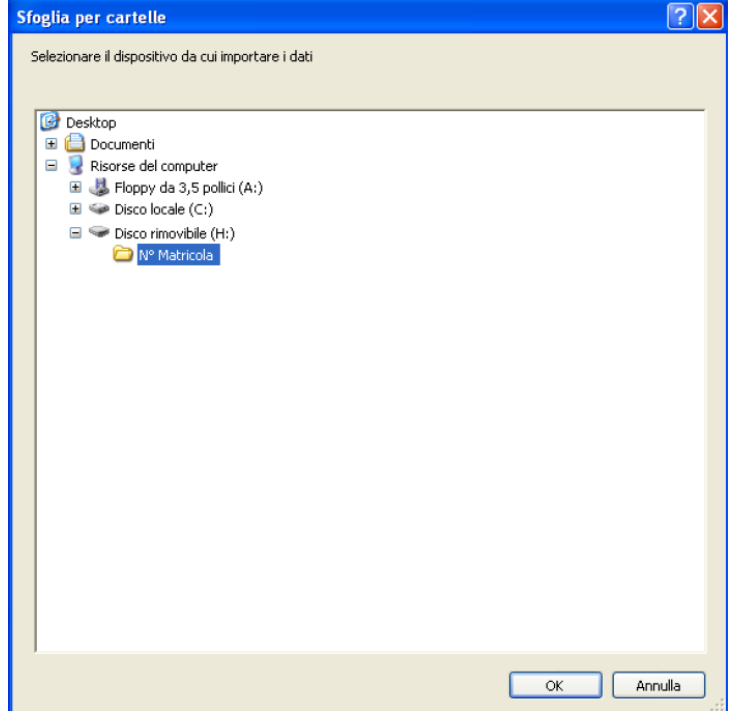

Если имеются дополнительные файлы данных, их можно также открыть при помощи программы "NAVISION".

Нажмите ОК для подтверждения открытия выбранных файлов.

#### *7.3 Чтение файлов данных*

Когда вы открываете файлы данных, данные из зарядного устройства автоматически импортируются на главную страницу программы.

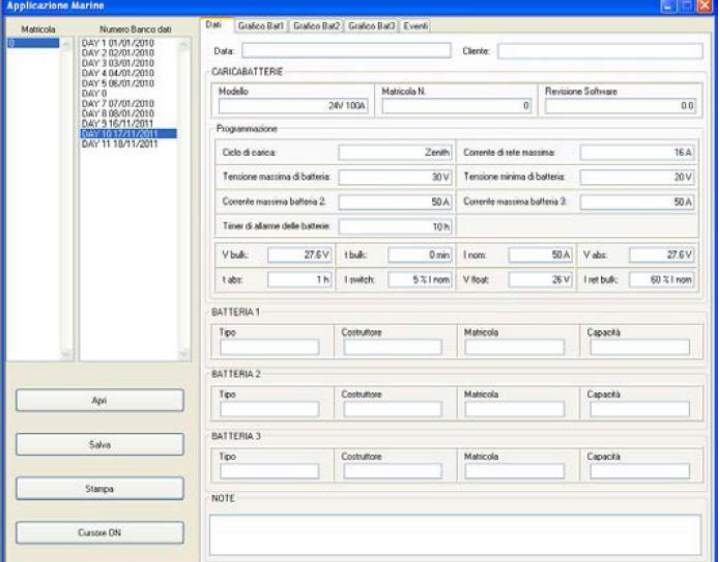

В колонке "Заводской номер" появляется список видимых зарядных устройств.

Колонка **"Дата файла данных"** показывает список дней, относящихся к зарядному устройству, которое выбрано в колонке **"Заводской номер"**.

Имя каждого файла представляет собой дату конкретного дня.

Для каждого дня, выбираемого в списке "Дата файла данных", можно активировать пять различных экранов данных:

 **Данные**: Это сводка всех данных для зарядного устройства, его программирования и параметров программирования зарядного цикла, относящихся к данному дню. Поля "Дата" и "Клиент" (а также данные по всем трём батареям) и поле "Примечания" могут заполняться пользователем.

**• Диаграмма для Бат1**: графики напряжения и тока относительно времени для основной батареи 1.

**• Диаграмма для Бат2**: графики напряжения и тока относительно времени для вспомогательной батареи 2.

 **Диаграмма для Бат3**: графики напряжения и тока относительно времени для вспомогательной батареи 3.

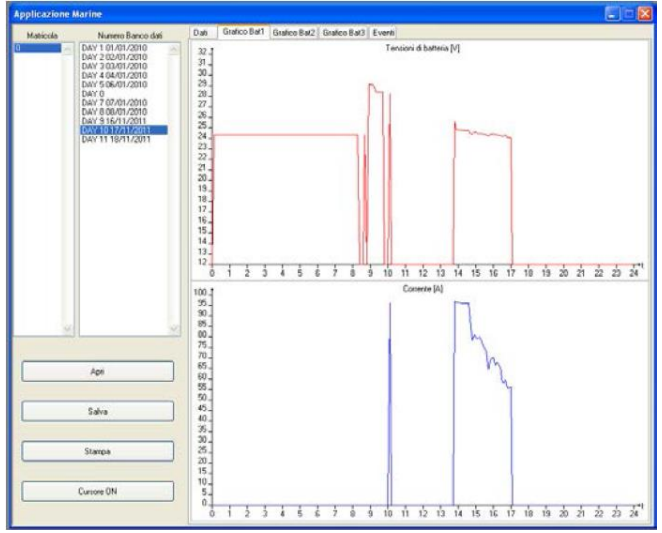

При помощи кнопки **"Cursor ON"** можно активировать курсор, перемещаемый мышью по диаграмме. Этот курсор можно переместить в нужное место, просто щёлкнув левой кнопкой мыши: будут показаны напряжение и ток в момент, на который указывает курсор.

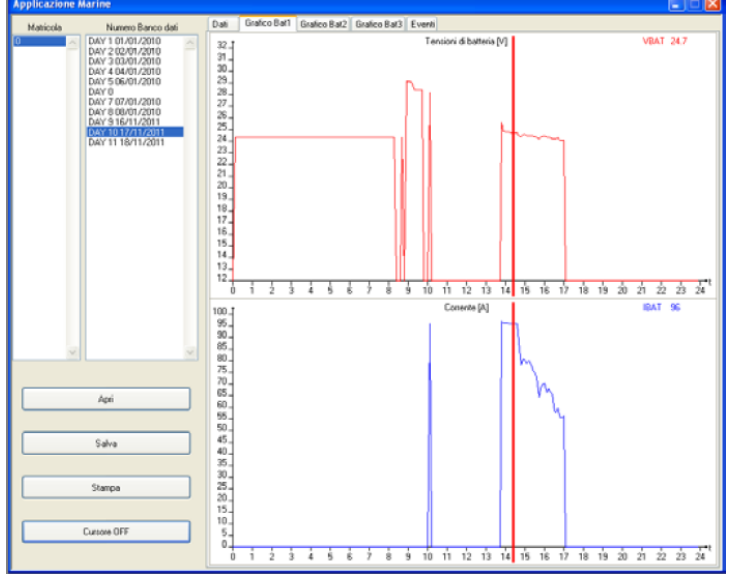

Кнопка **"Cursor OFF"** выключает функцию КУРСОРА.

 **События**: список всех событий, записанных зарядным устройством и сохранённых в памяти.

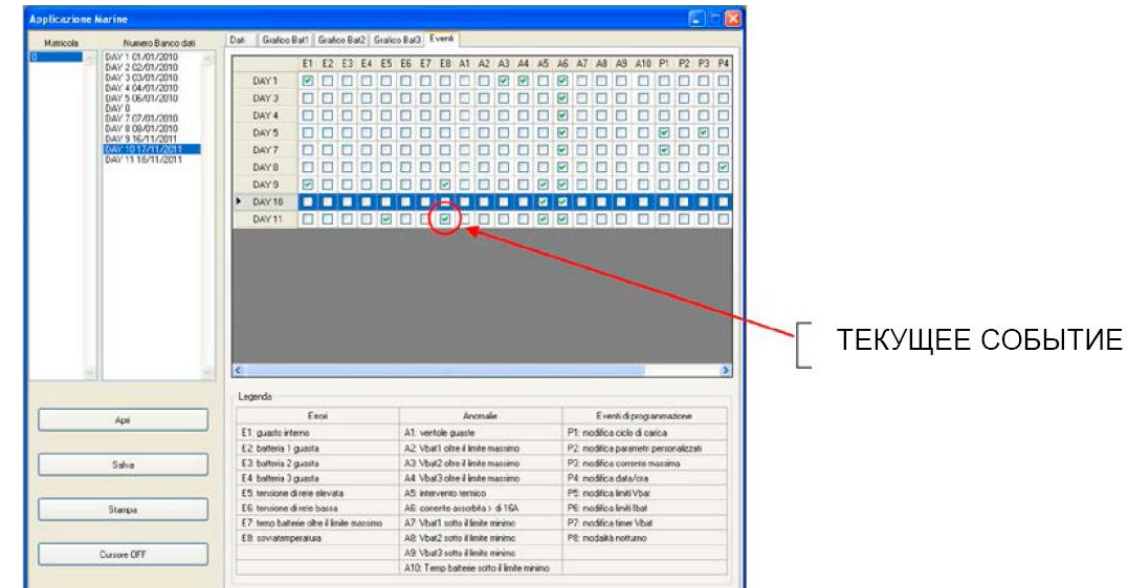

В таблице СОБЫТИЙ имеется список событий, сохранённых за несколько дней работы; если событие присутствует в данный момент, соответствующее поле отмечено зелёным.

Слева от страницы "События" показан список дней в хронологическом порядке.

Вверху приведены коды ОШИБОК (E1, E2, ...), ОТКЛОНЕНИЙ ОТ НОРМЫ (A1, A2, ...) и программных СОБЫТИЙ (P1, P2, ...). Их значение описывается внизу страницы, в соответствующей пояснительной части.

Если выбрать мышью любое поле СОБЫТИЯ в таблице, в колонке "Дата файла данных" будет выделен файл данных, в котором присутствует выбранное СОБЫТИЕ.

Таким образом, всегда можно проверить, когда и как часто происходило данное событие, и перейти непосредственно к экрану диаграммы для данного файла данных.

### *7.4 СОХРАНЕНИЕ файлов ДАННЫХ*

При помощи кнопки **"Сохранить"** вы можете сохранить на диск копию данных, относящихся к конкретному зарядному устройству. Таким образом, вы можете создать точную и гибкую базу данных для лёгкого доступа к ней в любой момент.

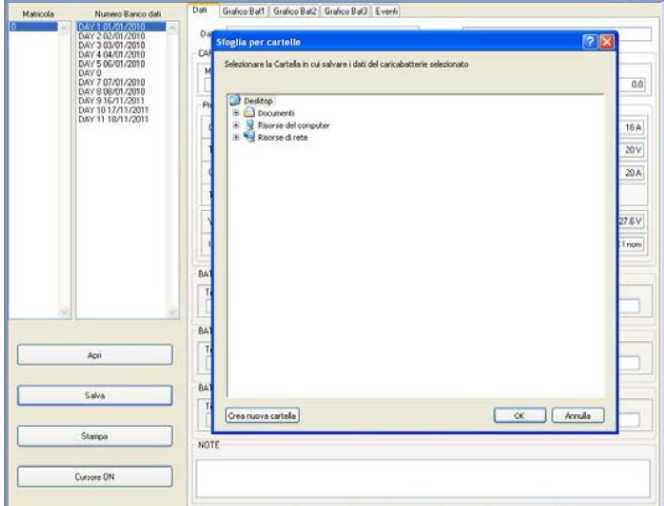

Выберите в колонке "ЗАВОДСКОЙ НОМЕР" файл для сохранения, выберите расположение папки, в которую хотите сохранить данные. При необходимости можно создать новую папку в выбранном месте.

Подтвердите сохранение, нажав кнопку ОК.

Если вы не выберете файл в колонке "Заводской номер", появится окно предупреждения.

Если в выбранном месте уже есть файл с таким же именем, программа запросит подтверждение для перезаписи существующего файла.

*Мы рекомендуем всегда сохранять файлы данных на ПК после загрузки их из зарядного устройства на USB-накопитель. Это необходимо, поскольку когда вы сохраняет данные на USBнакопитель, зарядное устройство перезаписывает все файлы с одинаковыми именами.*

### *7.5 РАСПЕЧАТКА файлов ДАННЫХ*

При помощи кнопки **"Печать"** можно открыть окно управления печатью, в котором выполняется распечатка отображаемого экрана.

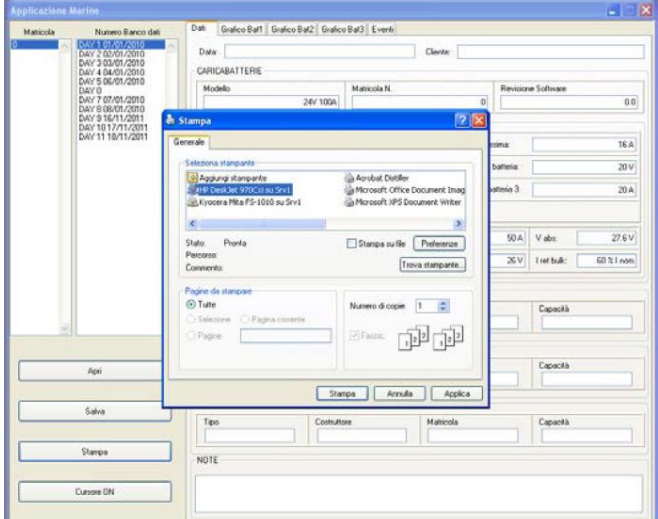

Распечатки "Данных" и "Диаграмм батарей" относятся к активному экрану, поэтому вам необходимо выбрать в колонке "Дата файла данных" необходимый день, активировать страницу для распечатки и запустить печать.

Распечатка "Событий" выполняется, когда на экране вы активируете страницу "СОБЫТИЯ" и запускаете печать. В этом случае будет печататься список только тех дней, для которых было сохранено событие.